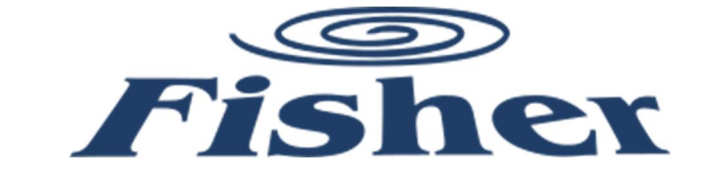

# Server Room & Central Controller F-SERVER-2RS-001

Szervertermek redundáns klíma vezérlése és központi vezérlés online felületen Modbus TCP csatlakoztatás BMS rendszerhez

Fisher Fxxx-AEx és Fxxx-CEx klíma berendezésekhez

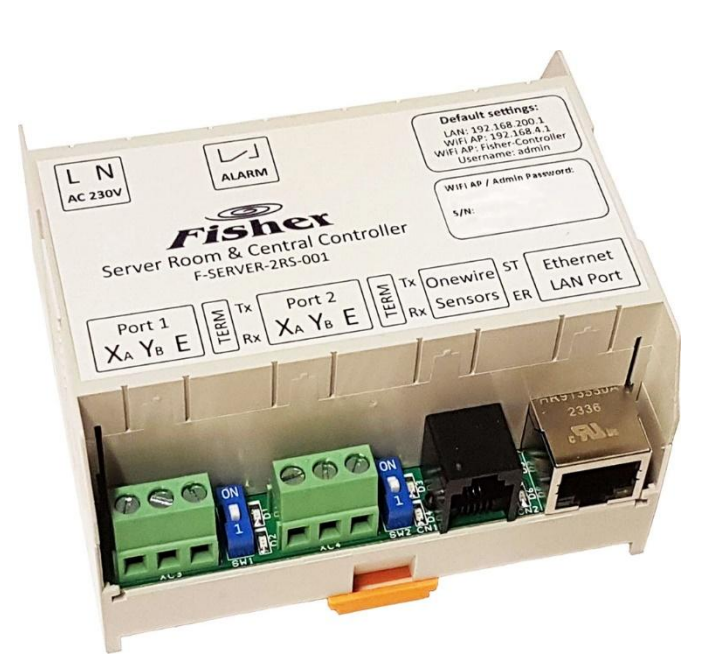

# Felhasználói útmutató V1.0

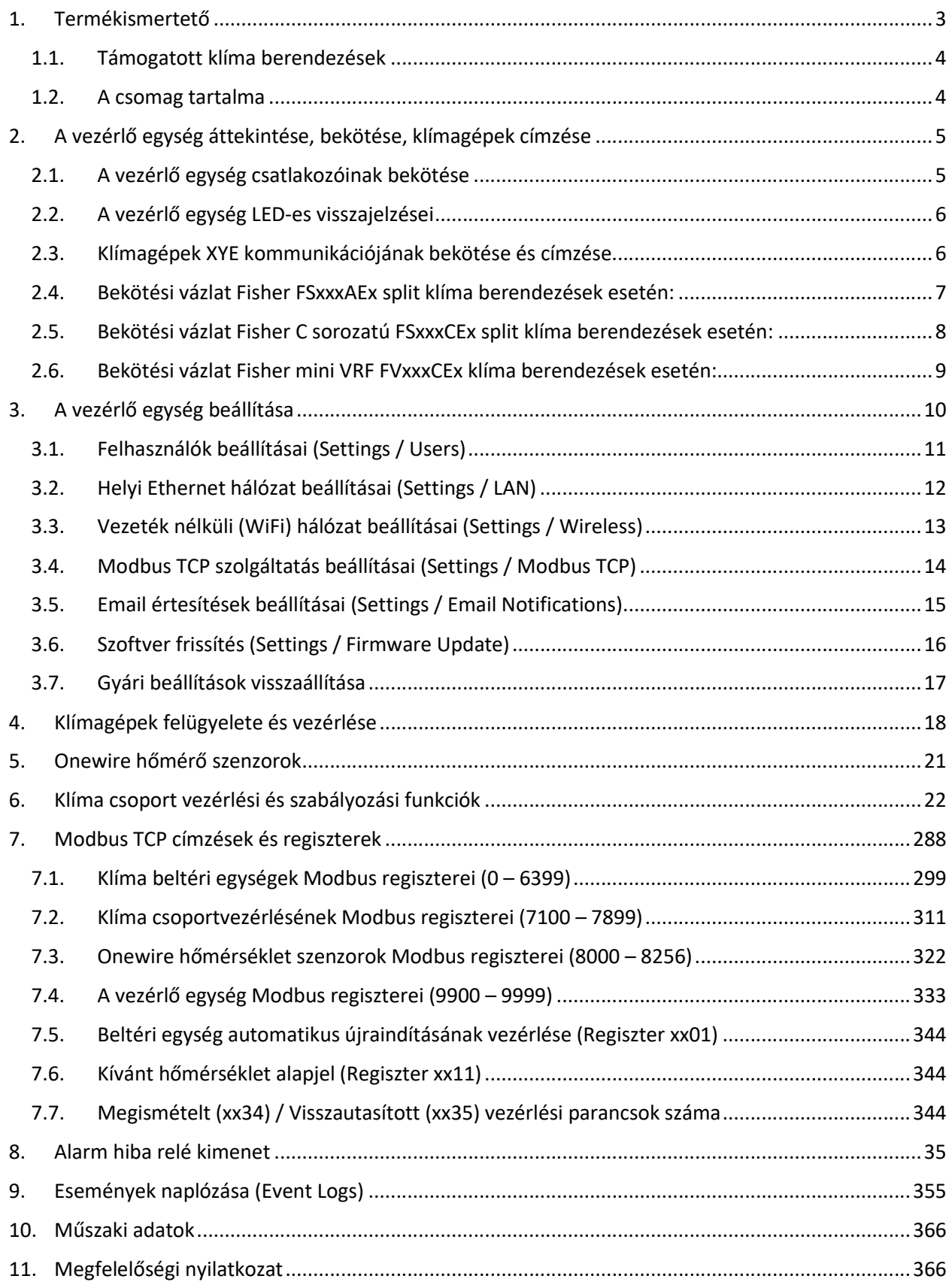

#### 1. Termékismertető

A vezérlő egység (F-SERVER-2RS-001) lehetővé teszi a Fisher klíma berendezések redundáns vezérlését szervertermekben, a klímák központi felügyeletét és integrációját épületfelügyeleti rendszerekbe.

Főbb jellemzők:

- ▶ Kompakt méret, DIN sínre szerelhető, 5 modul széles kivitel. AC 230V tápellátás.
- Csatlakozás a klíma berendezésekhez XYE kommunikációs protokollon.
- $\triangleright$  IP hálózatok elérése 10/100 Mbps Ethernet porton vagy
- 2.4Ghz WiFi (802.11 b/g/n) vezeték nélküli kapcsolattal a helyi hálózathoz.
- Beépített webszerver és Modbus TCP szerver.
- A klíma berendezésektől független onewire hőmérséklet szenzorok kezelése.
- $\triangleright$  Hibajel kimenet relé kontaktuson keresztül.
- Beállítás és konfigurálás webes felületről lehetséges.

Vezérlési és védelmi funkciók:

- A vezérlő egység maximum 128db klíma berendezést képes kezelni 8db csoportban, valamint további maximum 128db hőmérséklet szenzort.
- $\triangleright$  Szervertermek redundáns klíma vezérlése:
	- o Üzemidő kiegyenlítés N+1 vagy N+2 redundáns üzemmódban. (1 vagy 2 klíma berendezést tart kikapcsolva tartalékként.)
	- o Hiba esetén a tartalék klíma berendezés(ek) indítása.
	- o Amennyiben a hőmérséklet egy beállított értéken és időn túl eltér a kívánt beállítástól a tartalék klíma berendezés(ek) indítása. (N+2 üzemmódban lépcsőzetesen.)
	- o Független hőmérsékletmérésre szabályozás a klíma berendezések Setpoint eltolásával.
	- o A csoportba tartozó klímagépek üzemmód váltásának tiltása, felülírása.
- $\triangleright$  A webfelület elérése felhasználónév és jelszó segítségével lehetséges, így megfelelő hálózati és DynDNS beállításokkal akár az internetről is elérhető lehet a vezérlés.
- A webes felületen 3 szintű felhasználói jogosultság kezelése:
	- o User: Csak megnézheti a berendezések állapotát.
	- o Operator: Vezérelheti is a klíma berendezéseket és csoportokat.
	- o Admin: Módosíthatja a klíma csoportokat, a vezérlés és rendszer beállításokat is.
- $\triangleright$  Klímagépek üzemmód váltásainak és hibáinak naplózása. A napló a webes felületen elérhető és letölthető. (Működő internet kapcsolat kell a pontos dátum és időpont naplózásához.)
- $\triangleright$  A kritikus hibák és események automatikus küldése Email-ben. (Működő internet kapcsolat esetén.)
- Alarm relé kimenet, mely aktív, ha valamelyik klíma berendezéssel megszakadt a kommunikáció vagy hibakódja van.
- Minden felügyeleti és vezérlési funkció elérhető a webes felületen valamint Modbus TCP regisztereken keresztül is. Későbbi szoftver kiadással MQTT (2024Q2) támogatása is tervezett.
- Egyszerű, a végfelhasználó által is használható szoftverfrissítési lehetőség, későbbi új funkciók bevezetésére vagy hibák javítására.

#### 1.1. Támogatott klíma berendezések

A vezérlő egység minden Fisher Fxxx-AEx és Fxxx-CEx típusú klíma berendezéshez használható, melyek beltéri vagy kültéri egységében megtalálható az XYE kommunikációs sorkapocs. Bizonyos klíma modellek esetében a beltéri egységbe plusz XYE bővítő panel beépítése szükséges.

#### 1.2. A csomag tartalma

- 1db vezérlő egység (F-SERVER-2RS-001)
- 1db hőmérséklet szenzor (F-TS-001), 4db öntapadós rögzítő talppal, és 5m vezetékkel.

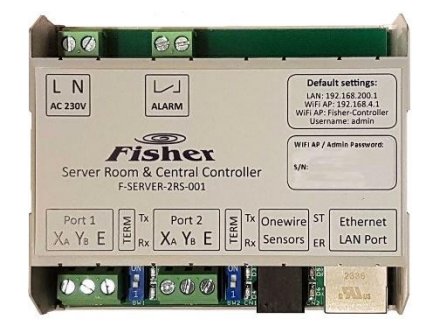

F-SERVER-2RS-001 F-TS-001

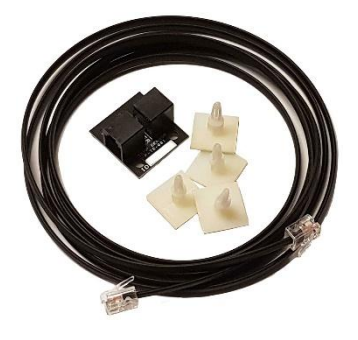

#### 2. A vezérlő egység áttekintése, bekötése, klímagépek címzése

#### 2.1. A vezérlő egység csatlakozóinak bekötése

A vezérlő egység 4db sorkapoccsal és 2db RJ csatlakozóval rendelkezik:

- **AC 230V L/N:** Tápfeszültség bekötése, 100 240V AC hálózati feszültség, az L kapocs a fázis, az N kapocs a nulla vezető. A készülék kettős szigetelésű, a védőföldelés bekötése nem szükséges. A vezérlő egységet javasolt külön 2Aes kismegszakítóval védeni.
- **Alarm:** Potenciál független relé kimenet a riasztások jelzésére. A kimenet alap állapotban nyitott (NO), hiba esetén záródik. Maximális terhelhetősége 250V AC, 5A.

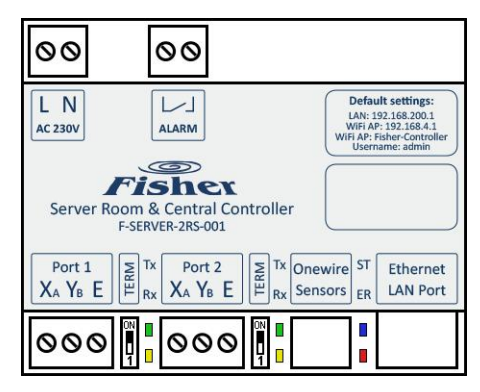

 **Port1 XYE és Port2 XYE:** A klíma gépek XYE kommunikációs portja, polaritás függő bekötés, az X és Y vonalak nem cserélhetők fel. A vezérlő egység 2db független XYE kommunikációra képes a beltéri egységekkel. (Maximum 2x 64db beltéri egység kezelése.) Megfelelő bekötés és működő kommunikáció esetén a Port1 és Port2 Tx és Rx LED-ek villogása jelzi az adatforgalmat.

Javasolt kábel típus az XYE kommunikációra: LiYCY 2x0,5 mm<sup>2</sup> 400m-nél hosszabb kábelezések esetén 0,75 mm2

Az XYE busz maximális kábelezési távolsága 1200 méter, minden eszközt sorban kell felfűzni. Elágazások, hurok vagy csillag topológia nem megengedett. A jelvisszaverődés elkerülése és a maximális kábelezési lehetőségek biztosítása érdekében a busz mindkét végén 120Ω-os lezáró ellenállásnak kell lennie. (A Fisher vezérlő esetében ez a lezárás a Port1 és Port2 sorkapocs melletti kék színű DIP kapcsolóval aktiválható: 1-es pozíció: XYE port 120Ω-os lezárása.)

 **Onewire Sensors:** A klímagépektől független hőmérsékletmérő szenzorok csatlakoztatási lehetősége. A Onewire busz maximális kábelezési távolsága 100 méter, minden szenzort sorban kell felfűzni. A buszról leágazások kiépítése lehetséges, opcionális elágazó adapterek használatával. Megfelelő bekötés és működő kommunikáció esetén a Onewire port Kék LED-ének villogása jelzi az adatforgalmat.

Kábel típus a Onewire kommunikációra: Lapos 4 eres telefon vezeték, RJ11 6P/4C csatlakozókkal.

 **Ethernet LAN Port:** A helyi LAN hálózat csatlakoztatási lehetősége. A 10/100Mbps Ethernet port maximális kábelezési távolsága 100 méter. A vezérlő egységet a helyi hálózat Ethernet kapcsolójára (switch) kell bekötni, a kábelen elágazás nem megengedett.

Kábel típus az Ethernet kommunikációra: Cat5e UTP/FTP patch kábel RJ45 8P/8C csatlakozókkal.

## 2.2. A vezérlő egység LED-es visszajelzései

A vezérlő egység az alsó részén 6db LED-el rendelkezik:

 **Port1 és Port2 Tx/Rx:** A Tx (zöld) LED felvillanása jelzi, hogy a vezérlő egység adatot küld ki az XYE buszra. Az Rx (sárga) LED felvillanása jelzi, hogy a buszon található klímagépek választ küldenek vissza a vezérlő egységnek.

Normál működés esetén 2db Tx (zöld) LED villanást 1db Rx (sárga) LED villanás követ, az Rx (sárga) LED villogásának hiánya azt jelzi, hogy az XYE buszon nincsenek klímagépek.

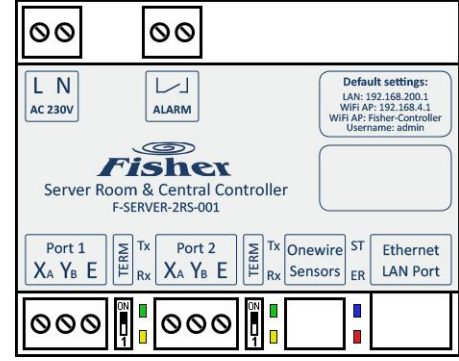

Amennyiben az Rx (sárga) LED folyamatosan világít, az az XYE busz hibás bekötésére és/vagy villamos zavarokra utal. (Pl.: Nincs lezáró ellenállás, vagy az E pont nincs bekötve.)

- **Onewire ST:** Az ST (kék) LED felvillanása jelzi a működő Onewire kommunikációt a hőmérséklet mérő szenzorokkal.
- **Error ER:** Az ER (piros) LED a klímagépek gyűjtött hibáinak visszajelzése szolgál.

#### 2.3. Klímagépek XYE kommunikációjának bekötése és címzése

A Fisher klímagépeken az XYE kommunikációs sorkapocs típustól függően vagy a beltéri egységeken, vagy a kültéri egységeken található.

A bekötési módok egymással kombinálhatók ameddig teljesíthető, hogy egy XYE busz kábelre maximum 64db beltéri berendezés kerül, és ezeknek biztosítható az egyedi címzése. Amennyiben a kültéri egységen található az XYE sorkapocs, úgy a kérdéses kültéri berendezésre PQE kommunikációs kábelezéssel bekötött beltéri egységeket címzés szempontjából úgy kell tekinteni mintha az adott XYE busz kábelen lennének.

FONTOS! Amennyiben a kültéri egységen XYE Network cím (0-F) állítására is lehetőség van, úgy a 0-ás (alapértelmezett) network címet kell beállítani, más esetekben a vezérlő egység nem működik együtt a kültéri egységgel és a hozzá tartozó beltéri egységekkel.

#### 2.4. Bekötési vázlat Fisher FSxxxAEx split klíma berendezések esetén:

A Fisher FSxxxAEx klíma berendezések esetében az XYE kommunikációs sorkapcsok a beltéri egységeken találhatóak, az XYE busz címzést a beltéri egységeken kell elvégezni, minden azonos XYE kommunikációs körre kerülő beltéri egységnek különböző XYE eszköz címmel kell rendelkeznie, egy XYE körön maximum 64 beltéri egység címezhető meg, a címzés módja megtalálható a beltéri egység dokumentációjában.

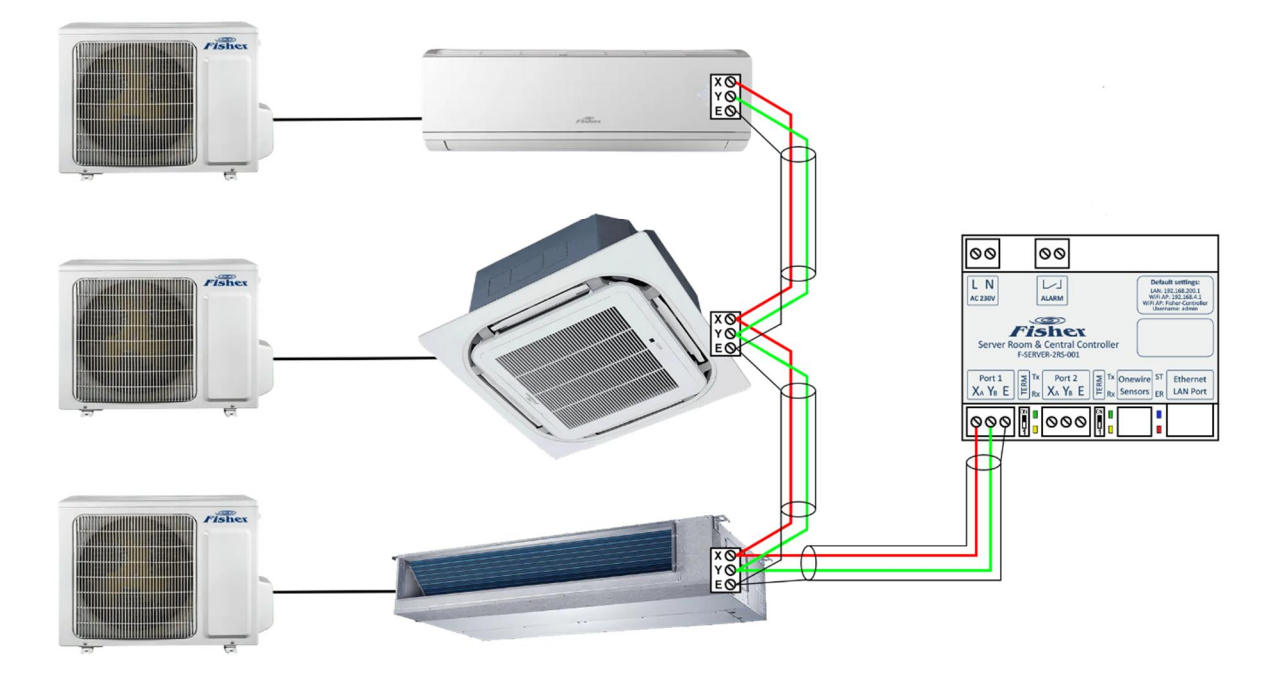

#### 2.5. Bekötési vázlat Fisher C sorozatú FSxxxCEx split klíma berendezések esetén:

A Fisher FSxxxCEx klíma berendezések alap kiépítésben nem tartalmaznak XYE kommunikációs lehetőséget, minden beltéri egységbe be kell építeni a ZSP-D186-01P vagy CSP-CENTR-PCB kommunikációs opciót. Az XYE kommunikációs sorkapcsok a bővítő modulon találhatóak, az XYE busz címzést szintén a bővítő modulon kell elvégezni, minden azonos XYE kommunikációs körre kerülő beltéri egységnek különböző XYE eszköz címmel kell rendelkeznie, egy XYE körön maximum 64 beltéri egység címezhető meg, a címzés módja megtalálható a kommunikációs bővítő modul dokumentációjában.

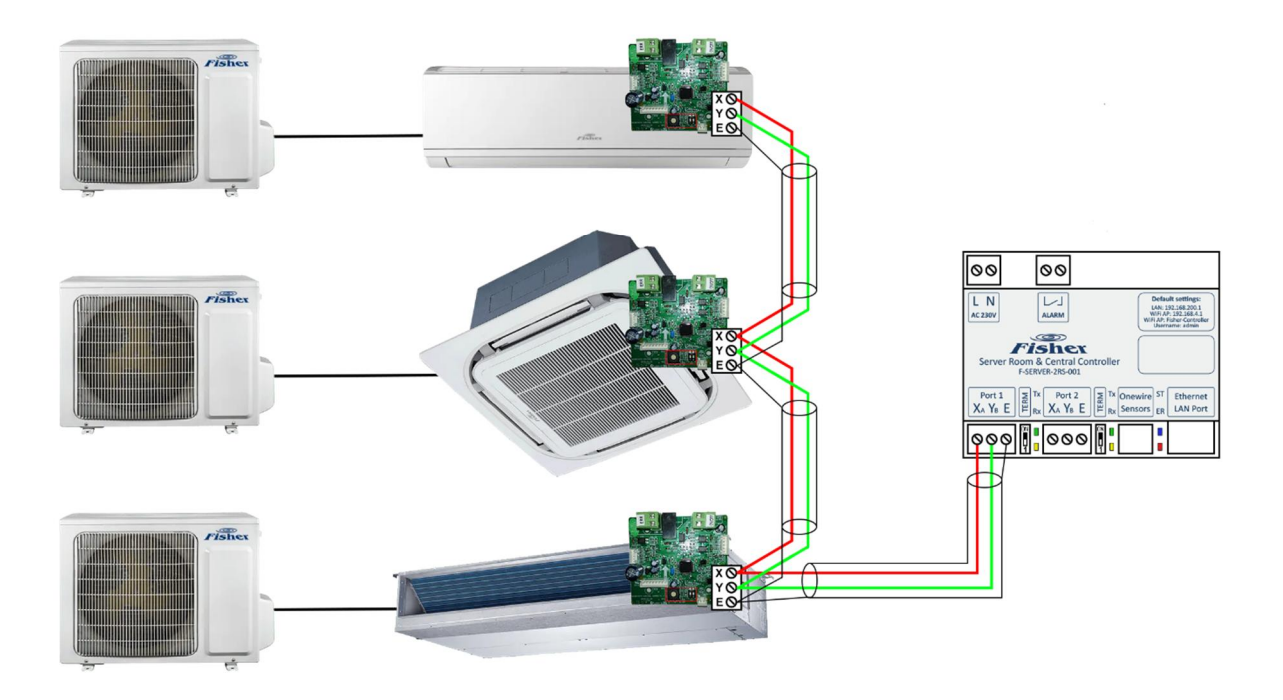

#### 2.6. Bekötési vázlat Fisher mini VRF FVxxxCEx klíma berendezések esetén:

A Fisher FVxxxCEx klíma berendezések esetében az XYE kommunikációs sorkapcsok a kültéri egységeken találhatóak, az XYE busz címzést viszont egyenként a beltéri egységeken kell elvégezni, minden azonos XYE kommunikációs körre kerülő beltéri egységnek különböző eszköz címmel kell rendelkeznie, egy XYE körön maximum 64 beltéri egység címezhető meg, a címzés módja megtalálható a beltéri egység dokumentációjában.

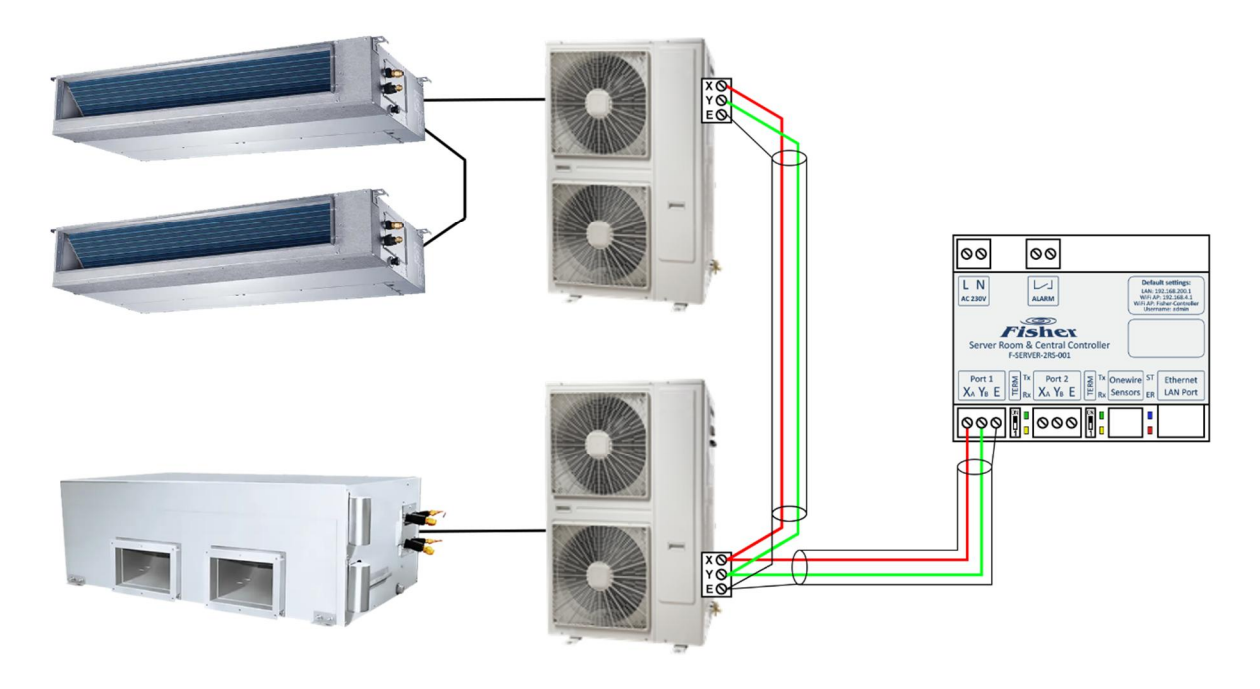

#### 3. A vezérlő egység beállítása

A vezérlő egységet a beépített weboldalán keresztül lehet kezelni és beállítani. A weboldal eléréséhez működő hálózati kapcsolatra van szükség, mely vagy az Ethernet LAN kapcsolaton vagy a beépített WiFi kapcsolaton keresztül érhető el.

A beállítások elvégzéséhez laptop használata szükséges, a mobiltelefonnal való közvetlen kapcsolódás nem javasolt.

- A vezérlő alapértelmezett Ethernet LAN IP címe: 192.168.200.1, mely web böngészőből a http://192.168.200.1 URL címen érhető el.
- A vezérlő alapértelmezett vezeték nélküli üzemmódja egy önálló WiFi Access Point, melyre az alábbi paraméterekkel lehet bejelentkezni:
	- o SSID: Fisher-Controller
	- o Jelszó: A vezérlő egység előlapján található

A sikeres WiFi kapcsolat létrehozása után a vezérlő alapértelmezett WiFi Access Point IP címe: 192.168.4.1, mely web böngészőből a http://192.168.4.1 URL címen érhető el.

A vezérlő egység weboldalán az alábbi alapértelmezett felhasználóval lehet belépni:

- o Felhasználónév: admin
- o Jelszó: A vezérlő egység előlapján található

A weboldalon bejelentkezés után bal oldalon egy menü, jobb oldalon egy áttekintés jelenik meg a vezérelt klímagépekről. A menü felett megjelenik a belépett felhasználó neve és jogosultsági szintje. Amennyiben adminisztrátor (admin) jogosultságú felhasználó lépett be, a menüben megjelenik a Settings menüpont, mely kinyitható és ezen belül találhatóak a vezérlő egység rendszer beállításai. Nem adminisztrátor jogosultság esetén a Settings menüpont helyett csak egy jelszó változtatási lehetőség jelenik meg.

A berendezés beállításaihoz Laptop

# 3.1. Felhasználók beállításai (Settings / Users)

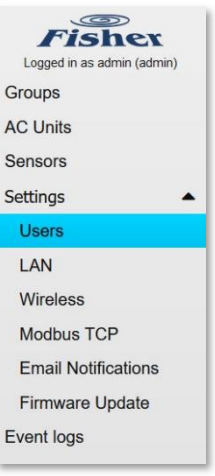

A bal oldali menüben a **Settings** menüpont alatt az **Users** menü kiválasztása után jobb oldalon a felhasználók listája jelenik meg:

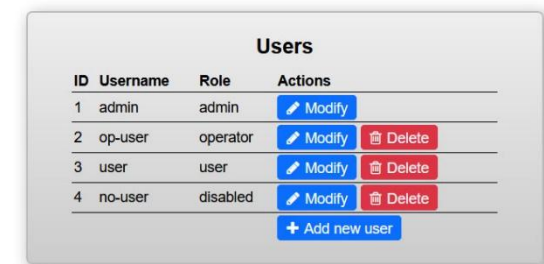

Az **Username** oszlopban a felhasználó neve, a **Role** oszlopban a jogosultsági

szintje látható. A **Modify** gombbal lehet a felhasználót módosítani, a **Delete** gombbal törölni. Az aktuálisan belépett adminisztrátor saját magát nem tudja törölni. Az **Add new user** gombbal lehet új felhasználót felvenni a rendszerbe.

A vezérlő egység 4 különböző felhasználó szerepkört támogat:

- **Admin**: Rendszer adminisztrátor, megtekintheti az állapotokat, vezérelheti a klímagépeket, módosíthatja a felhasználókat, valamint a klímagépek és a rendszer konfigurációját.
- **Operator**: Megtekintheti az állapotokat, és vezérelheti a klímagépeket, de nem módosíthat rendszer beállításokat.
- **User**: Csak megtekintheti az állapotokat, de nem vezérelheti a klímagépeket, és nem módosíthat beállításokat sem.
- **Disabled**: Letiltott felhasználó, nem tud belépni a vezérlőbe.

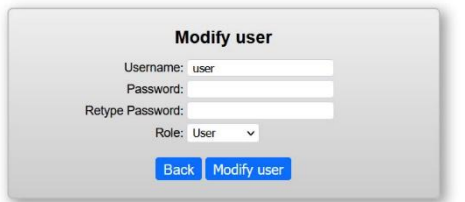

A felhasználó módosítása alatt megváltoztatható a felhasználónév (Username), jelszó (Password) és a jogosultsági szint (Role) is. A jelszó megváltoztatásához a jelszót kétszer kell megadni a Password és Retype Password mezökben. Amennyiben nem szeretnénk jelszót változtatni, a két jelszó mezőt hagyjuk üresen. A

változtatásokat a **Modify User** gombbal lehet elmenteni, a **Back** gombbal változtatások nélkül visszaléphetünk a felhasználókhoz.

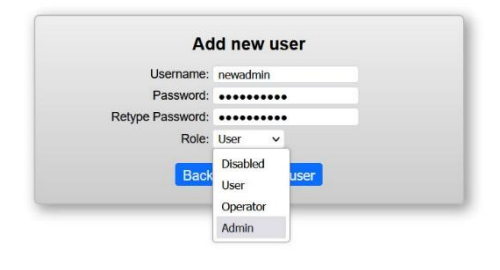

Új felhasználó felvétele hasonlóan történik a módosításhoz, de itt kötelezően meg kell adnunk a jelszót kétszer. (Az új felhasználó később az első belépése után meg tudja változtatni a saját jelszavát.) A felhasználót az **Add New User** gombbal lehet elmenteni, a **Back** gombbal változtatás nélkül visszaléphetünk a felhasználókhoz.

# 3.2. Helyi Ethernet hálózat beállításai (Settings / LAN)

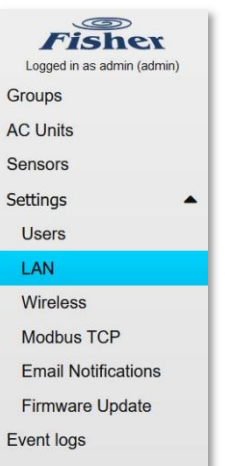

A bal oldali menüben a **Settings** menüpont alatt a **LAN** menü kiválasztása után jobb oldalon a helyi LAN hálózat beállításai jelennek meg:

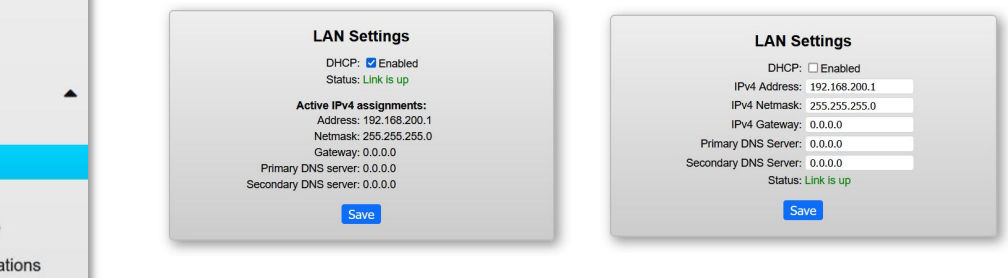

A **DHCP** opció kijelölésével kapcsolható be a dinamikus IP cím lekérés a LAN hálózat routerétől. Ebben az esetben megjelenik az aktuális IP konfiguráció, amit a vezérlő a routertől kapott. (Pl. WiFi-ről bejelentkezve megnézhetjük,

hogy a LAN interfész milyen IP címet kapott.) Amennyiben a **DHCP** opció nincs kijelölve, statikusan beállíthatjuk a LAN interfész IP címét. A helyes beállításokhoz kérjük, hogy egyeztessen a helyi hálózatot üzemeltető rendszergazdával.

A **Status** sorban jelenik meg az Ethernet port aktuális állapota, mely üzemkész kapcsolat esetén **Link is up** vagy az Ethernet kapcsolat hiányában **Link is down**.

A változtatásokat a **Save** gomb megnyomásával lehet elmenteni, a vezérlő egység automatikusan beállítja az új konfigurációt és újra tölti az oldalt. A módosítások után a vezérlő egység újraindítása nem szükséges, de IP cím változtatás esetén lehet, hogy újra be kell jelentkezni a vezérlő egység webes felületén.

#### 3.3. Vezeték nélküli (WiFi) hálózat beállításai (Settings / Wireless)

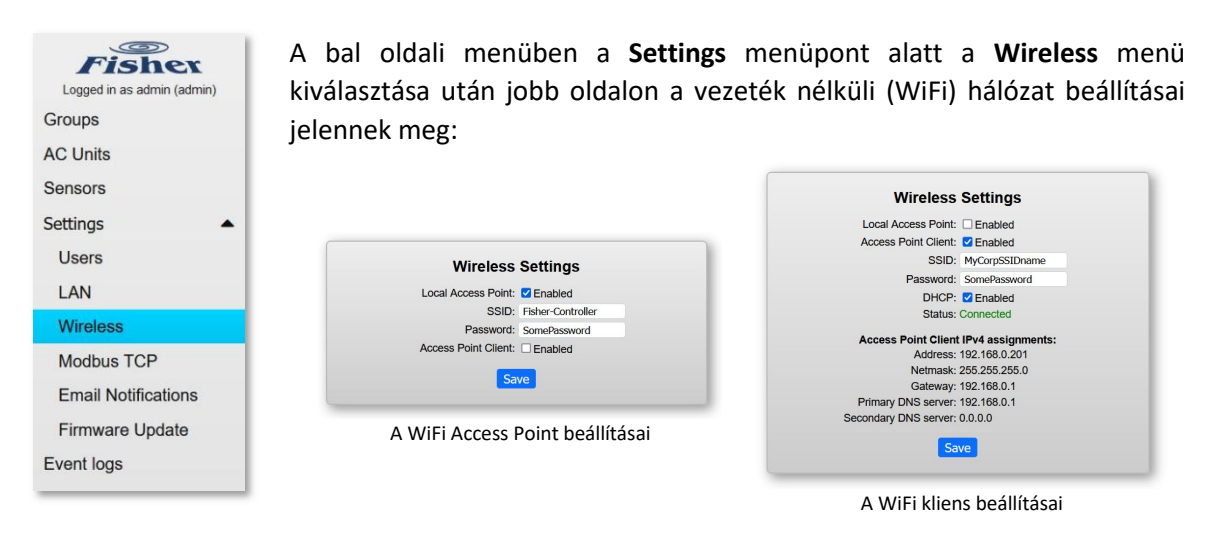

A vezeték nélküli hálózat (WiFi) két üzemmóddal rendelkezik, melyek egyszerre vagy külön – külön is használhatók:

 **Local Access Point**: Engedélyezése esetén a vezérlő WiFi Access Pointként (WiFi routerként) is üzemel, laptoppal és mobil telefonokkal fel lehet jelentkezni a hálózatára. Az üzemmód használatához meg kell adni a kívánt WiFi **SSID**-t és jelszót (**Password**). Ebben az esetben WiFi-ről mindig a 192.168.4.1-es IP címen lehet a vezérlő egységet elérni. (Gyári alapbeállítás)

FONTOS! Ebben az üzemmódban a vezérlő nem üzemel klasszikus WiFi routerként, nem ad internet elérést, és nem továbbítja a csomagokat a WiFi és az Ethernet LAN interfész között!

- **Access Point Client**: Engedélyezése esetén a vezérlő meglévő WiFi Access Pointhoz (WiFi routerhez) tud csatlakozni, így a meglévő vezeték nélküli hálózaton is elérhető lesz. Az üzemmód használatához meg kell adni a meglévő WiFi **SSID**-t és jelszót (**Password**). Az IP cím lekérése lehetséges dinamikusan a **DHCP** opció kiválasztásával, vagy DHCP nélkül statikusan is (hasonlóan, mint a helyi LAN hálózat beállítása esetén). A **Status** sorban jelenik meg hogy a kapcsolódás sikeres volt-e.
- $\triangleright$  Amennyiben egyik üzemmód sincs engedélyezve, a vezérlő egység vezeték nélküli kommunikációja kikapcsol.

FONTOS! Kérjük, hogy a WiFi kommunikációt kapcsolja ki amennyiben nincs rá szükség, ezzel elősegíti, hogy a készülék ne zavarja vagy lassítsa más WiFi hálózatok működését.

A változtatásokat a **Save** gomb megnyomásával lehet elmenteni, a vezérlő egység automatikusan beállítja az új konfigurációt és újra tölti az oldalt. A módosítások után a vezérlő egység újraindítása nem szükséges, de IP cím változtatás esetén lehet, hogy újra be kell jelentkezni a vezérlő egység webes felületén.

Az eszköz működését a felhasználási hely informatikai rendszerének paraméterei, beállításai nagyban befolyásolhatják. A helyes beállításokhoz kérjük, hogy egyeztessen a helyi hálózatot üzemeltető rendszergazdával.

 Az eszköz Internetről történő eléréséhez (távoli helyről) biztosítani kell a helyi hálózaton az ahhoz szükséges feltételeket, beállításokat, ehhez kérje informatikus szakember vagy a rendszergazda segítségét.

Az alkalmazás speciális körülményeire való tekintettel, a gyártó a termék kompatibilitásával kapcsolatban semmiféle felelősséget nem vállal

## 3.4. Modbus TCP szolgáltatás beállításai (Settings / Modbus TCP)

A bal oldali menüben a **Settings** menüpont alatt a **Modbus TCP** menü kiválasztása után jobb oldalon a Modbus TCP szolgáltatás beállításai jelennek meg:

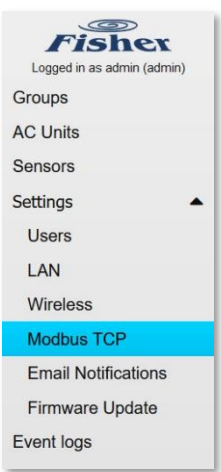

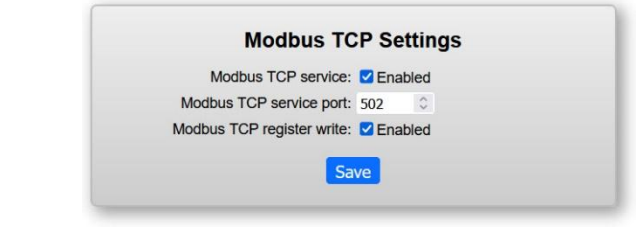

A **Modbus TCP service** opció kijelölésével kapcsolható be a Modbus TCP szolgáltatás, mely használatához az alábbi paramétereket kell beállítani:

 **Modbus TCP service port:** A Modbus TCP szolgáltatás portja (502 általában).

 **Modbus TCP register write:** Az opció kijelölésével engedélyezhető a Modbus regiszterek írása. Amennyiben nincs szükség a Modbus regiszterek írására, az opció kikapcsolásával növelhető a vezérlő egység biztonsága.

FONTOS! A Modbus TCP szolgáltatás nem rendelkezik autentikációval, így amennyiben nincs rá szükség, ne kapcsolja be a szolgáltatást, növelve ezzel a vezérlő egység biztonságát. A Modbus TCP szolgáltatást soha ne tegye elérhetővé direktben az Internet felöl a megfelelő tűzfal szabályok biztosítása nélkül!

A támogatott Modbus regiszterek listája és leírása a 7. fejezetben található.

## 3.5. Email értesítések beállításai (Settings / Email Notifications)

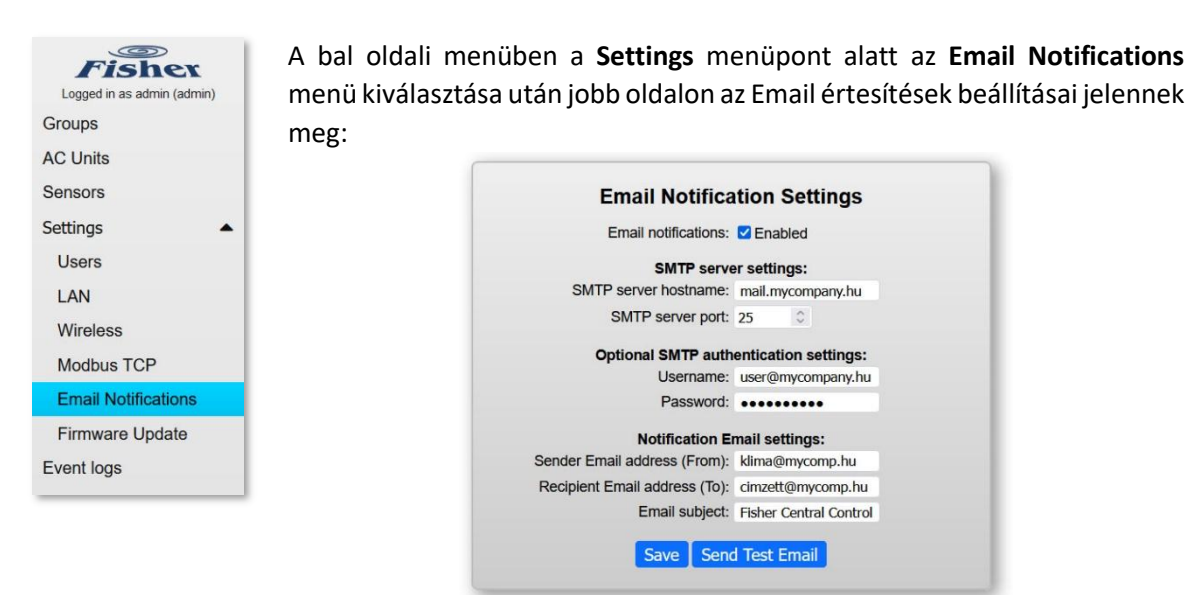

Az **Email notifications** opció kijelölésével kapcsolható be az Email értesítések küldése. A funkció használatához internet kapcsolat és a helyi DNS szerver működése is szükséges, valamint az alábbi paramétereket kell beállítani:

- **SMTP server hostname:** A vállalati email szerver címe (IPv4 cím vagy teljes hosztnév).
- **SMTP server port:** A vállalati email szerver SMTP levélküldés portja (25 általában).

Amennyiben a vállalati email szerver nem fogadja el a kimenő leveleket a vezérlő egység IP címéről automatikusan, úgy a levelek küldéséhez az SMTP autentikációt is be kell állítani:

- **Username:** Felhasználónév az SMTP levélküldéshez.
- **Password:** Jelszó az SMTP levélküldéshez.

Végül a levelek feladójának, címzettjének és tárgyának beállítása is szükséges:

- **Sender Email address (From):** Email cím, ami a kiküldött levelekben feladóként fog megjelenni. (Bizonyos esetekben ennek meg kell egyeznie az SMTP felhasználó névhez engedélyezett email címekkel.)
- **Recipient Email address (To):** Email cím, amire a vezérlő egység kiküldi az értesítéseket. Csak 1db email cím adható meg.
- **Email subject:** A kiküldött levelek tárgya.

A beállításokat a **Send Test Email** gombbal lehet tesztelni, és a **Save** gomb megnyomásával lehet elmenteni. Az eseményeket a vezérlő 15 másodpercig összesíti és egy emailben küldi ki, minimalizálva így az email forgalmat. A helyes beállításokhoz kérjük, hogy egyeztessen a helyi hálózatot üzemeltető rendszergazdával.

# 3.6. Szoftver frissítés (Settings / Firmware Update)

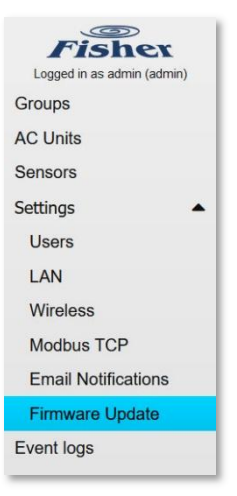

A bal oldali menüben a **Settings** menüpont alatt a **Firmware Update** menü kiválasztása után jobb oldalon a szoftver frissítés lehetősége jelenik meg:

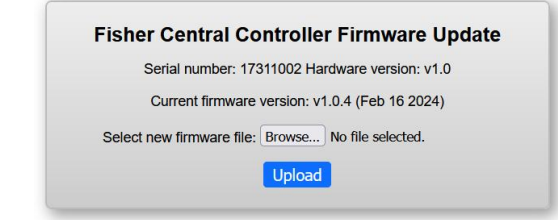

Az oldalon ellenőrizhető a vezérlő egység sorozatszáma, hardver verziója, és aktuálisan futó szoftver verziója a kiadási dátummal együtt.

Szoftver verzió számok:

- v1.x.x: Fő verzió szám, jelentős szoftver módosítás esetén változhat.
- $\triangleright$  vx.0.x: Al verzió szám, növekszik, ha új funkciók kerülnek be a vezérlő szoftverébe.
- $\triangleright$  vx.x.4: Hibajavítások verzió száma, a meglévő funkciók hibajavítása esetén növekszik.

FONTOS! A fő és al verzió számmal együtt (Pl. v1.0) frissül a vezérlő egység dokumentációja is, mindig a szoftver verziónak megfelelő felhasználói útmutatót használjuk.

A szoftver frissítés menete:

- Töltse le a legfrissebb kiadott szoftver verziót az alábbi weboldalról: https://www.fisherklima.hu/termekek/szerverklima/f-server-2rs-001-adatlap
- $\triangleright$  Tömörítse ki a letöltött .zip fájlt, melyben a firmware fájlnak:
- Fisher\_F-SERVER-2RS\_v1.0.4.bin formátumúnak kell lennie.
- A **Browse** gombra kattintva jelölje ki a letöltött és kitömörített .bin fájlt.
- Az **Upload** gombra kattintva indul el a szoftver frissítése.
- $\triangleright$  A sikeres szoftver frissítés után a vezérlő egység automatikusan újraindul, majd ismételt bejelentkezés után ellenőrizni lehet a megváltozott szoftver verziót.

FONTOS! Mozilla Firefox web böngészővel a szoftver frissítések bizonytalanok, időnként előfordulhat, hogy a progress bar-ban nem indul el a számláló. Ebben az esetben az oldal újra töltésével és ismételt szoftver frissítéssel lehet próbálkozni. A biztonságos szoftver frissítésekhez Google Chrome vagy Microsoft Edge web böngészők használatát javasoljuk.

## 3.7. Gyári beállítások visszaállítása

Amennyiben a vezérlő egységbe nem lehet belépni, mert nem csatlakozik fel a hálózatra, vagy elveszett a beállított felhasználónév és/vagy jelszó, az alábbi lépésekkel vissza lehet állítani a gyári állapotot: (Minden beállítás törlésre kerül!)

- Kapcsolja ki, és feszültség mentesítse a vezérlő egységet.
- $\triangleright$  A vezérlő egység műanyag fedelét emelje le, ehhez két oldalon 2-2db rögzítő kapocs benyomása szükséges.
- A Onewire és Ethernet csatlakozók között a FACTORY RESET jumpert zárja rövidre.
- $\triangleright$  Kapcsolja be a vezérlő egységet, a KÉK Onewire LED folyamatosan világít, ha alatta a PIROS Error LED is világítani kezd a visszaállítás megtörtént. Ez egy gyors folyamat kb. 1-2 másodpercet vesz igénybe.

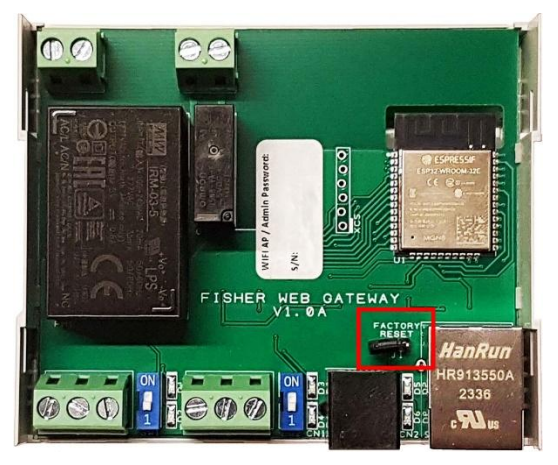

- Kapcsolja ki a vezérlő egységet, távolítsa el a FACTORY RESET jumpert, és helyezze vissza a műanyag fedelet.
- Ismételten végezze el az első beállításokat, mint egy új vezérlő egység esetén.
- Amennyiben a gyári alapértelmezett jelszó elveszett volna a vezérlő előlapjáról, úgy a készülék belsejében is megtalálható az a készülék sorozat számával együtt.

#### 4. Klímagépek felügyelete és vezérlése

Az XYE Port1-re és XYE Port2-re csatlakoztatott klímagépeket a vezérlő egység automatikusan felismeri, nem kell külön hozzáadni a gépeket.

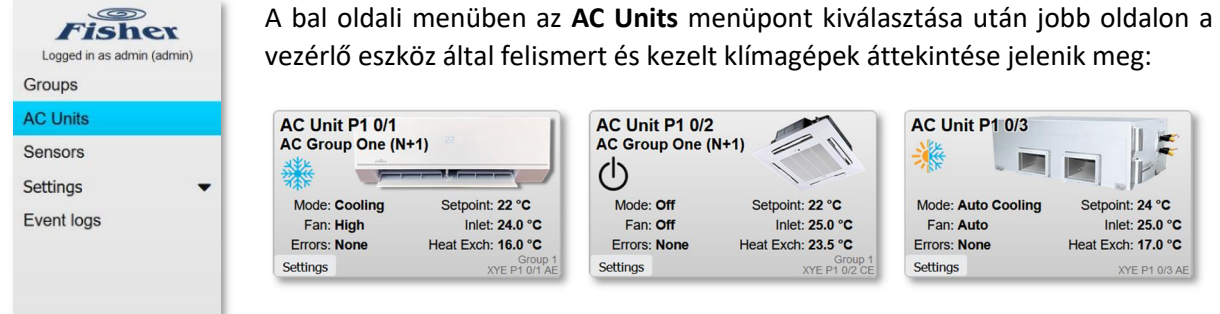

Felül a klímagép neve és amennyiben csoportba tartozik a csoport neve, alatta kis ikonnal a kiválasztott üzemmód látható, valamint a főbb üzemi paraméterek:

- **Mode:** A klímagép aktuális üzemmódja, mely lehet:
	- o **Off:** Kikapcsolt állapot
	- o **Auto:** Automata üzemmód, mellette a tényleges üzemmóddal
	- o **Fan:** Csak levegő keringtetés
	- o **Drying:** Levegő szárítás
	- o **Heating:** Fűtés
	- o **Cooling:** Hűtés
- **Fan:** A kiválasztott ventilátor üzemmód, mely lehet:
	- o **Off:** Kikapcsolt állapot
	- o **Auto:** Automatikus ventilátor sebesség. Bizonyos klíma modellek Automata ventillátor üzemmódban is vissza tudják jelezni a tényleges ventilátor fordulatszámot. (Pl.: Auto Medium)
	- o **Low:** Alacsony ventilátor fordulatszám
	- o **Medium:** Közepes ventilátor fordulatszám
	- o **High:** Magas ventilátor fordulatszám
- **Setpoint:** A kívánt hőmérséklet
- **Inlet:** A klímagép által visszaszívott levegő hőmérséklete (terem vagy szobahőmérséklet)
- **Heat Exch:** A klímagép beltéri egységében lévő hőcserélő hőmérséklete
- **Error:** A klímagép hibakódjai, vagy **None** ha nincs hiba

Alul jobb oldalon a klímagép kommunikációs protokollja (XYE), portja (P1 vagy P2), címe (Pl. 0/1), típusa (AE vagy CE), és amennyiben van a csoport száma (Group 1) látható.

Alul bal oldalon, ha a belépett felhasználónak van jogosultsága a klímagépet vezérelni, akkor megjelenik a **Settings** gomb, melynek megnyomásával az előugró ablakban az alábbi beállítások lehetségesek:

- **Mode Select:** A kívánt klíma üzemmód beállítása, a már kiválasztott üzemmód kék keretben jelenik meg. Az **On/Off** be és kikapcsoló gombok felváltva jelennek meg, az **On** gombbal történő bekapcsoláskor az utolsó ismert üzemmódban indul el a klímagép.
- **Fan Select:** A kívánt ventilátor fordulatszám beállítása, a már kiválasztott fordulatszám kék keretben jelenik meg.
- **Setpoint:** A kívánt hőmérséklet beállítása. Klímagép típusonként változhat az alsó (16 vagy 17 °C) és a felső (30 vagy 32 °C) határérték, melyet a vezérlő egység automatikusan beállít.

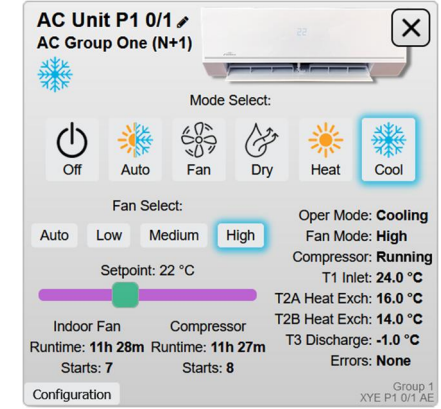

Ventilátor fordulatszámot nem lehet automatikus és szárítás üzemmódban, valamint kikapcsolt klímagép esetén állítani. Hőmérsékletet nem lehet kikapcsolt klímagépen állítani. Ezekben az esetekben a vezérlő elemek szürkén jelennek meg és nem állíthatók át.

Az üzemmód módosítások automatikusan mentésre kerülnek.

Amennyiben a klímagép egy csoporthoz van rendelve, és a csoport beállítása nem engedi a klímagép egyedi vezérlését, úgy a vezérlő elemek szürkén jelennek meg, és a Controls disabled by group settings üzenet olvasható.

A beállításokon felül további klímagép paraméterek is megjelenítésre kerülnek:

- **Compressor:** A kültéri egység kompresszorának állapota. **Running:** Üzemben, **Idle:** Nincs üzemben.
- **T2A / T2B Heat Exch:** A beltéri egység hőcserélőjének mindkét hőmérséklete.
- **T3 Discharge:** A kültéri egység kondenzációs hőmérséklete.
- A beltéri egység ventilátorának valamint a kültéri egység kompresszorának futásidő (**Runtime**) és indítás szám (**Starts**) statisztikái.

A klímagép által nem támogatott szenzorok értékei **N/A**-ként jelennek meg az oldalon.

A beállítások ablakot a jobb felső **X** gombbal lehet bezárni.

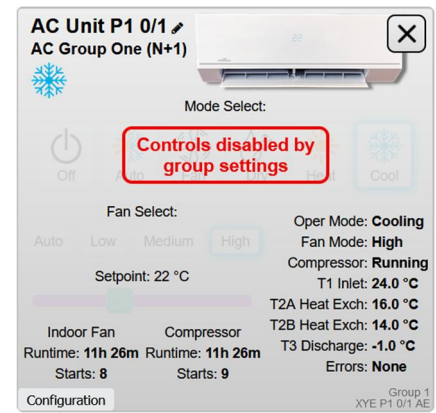

Amennyiben belépett felhasználónak adminisztrátor jogosultsága van, alul egy további **Configuration** gombbal a klímagép konfigurációját lehet módosítani: (A beállítások ablak alján új opciók jelennek meg.)

- Felül a klímagép neve után a kis ceruzára kattintva a klímagép neve módosítható. A név átírása után az <Enter> leütésével, vagy a kis floppy lemezre kattintva lehet a nevet elmenteni.
- **Enable auto restart:** Áramszünet után a vezérlő egység elindítja a klímagépet az áramszünet előtti üzemmódban. (Amennyiben a klíma beltéri egységén nincsen az auto restart funkció engedélyezve.)

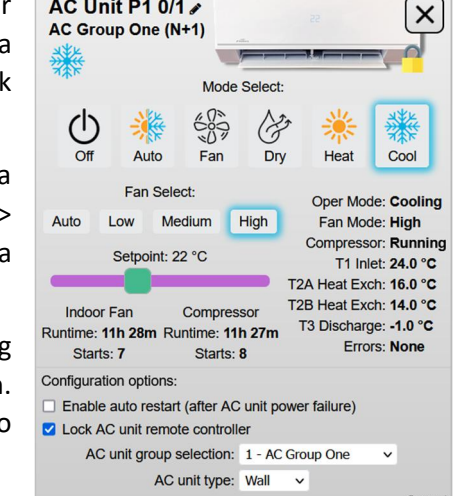

AC Unit P1 0/1

- Group 1<br>XYE P1 0/1 AE **Lock AC unit remote controller:** Engedélyezése esetén a klímagéphez tartozó vezetékes és infra távvezérlő tiltásra kerül, ezekről a klímagép nem vezérelhető. A klímagép képének jobb alsó sarkában egy kis lakat ikon jelzi a távvezérlők letiltott állapotát.
- **AC unit group selection:** A klímagépet hozzá lehet rendelni egy csoporthoz, így több gépet egyszerre lehet vezérelni a klíma csoportok alatt.
- **AC unit type:** Meg lehet változtatni a klímagép képét:
	- o **Wall:** Fali,
	- o **Ceiling:** Állmennyezeti kazettás, vagy
	- o **Duct:** Légcsatornás típusra

A konfigurációs módosítások automatikusan elmentésre kerülnek, a beállítások ablakot a jobb felső **X** gombbal lehet bezárni.

Kommunikációs hiba esetén, vagy ha nincs megfelelő áramellátása a klímagépnek a kommunikáció Offline állapotba kerül, és az áttekintés oldalon a klímagép főbb paraméterei helyett az OFFLINE üzenet jelenik meg.

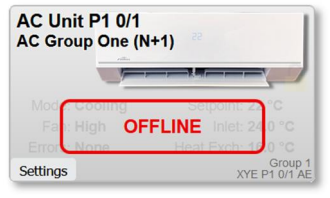

Rendszermódosítás miatt megszűnt, vagy címzési problémák miatt egyszer észlelt, de állandóan Offline állapotban lévő klímagépeket az adminisztrátori jogosultsággal rendelkező felhasználó törölni tudja a **Settings** / **Configuration** rész alatt a **Delete AC Unit** gombra kattintva.

Online kommunikációval rendelkező klímagépeket nem lehet törölni.

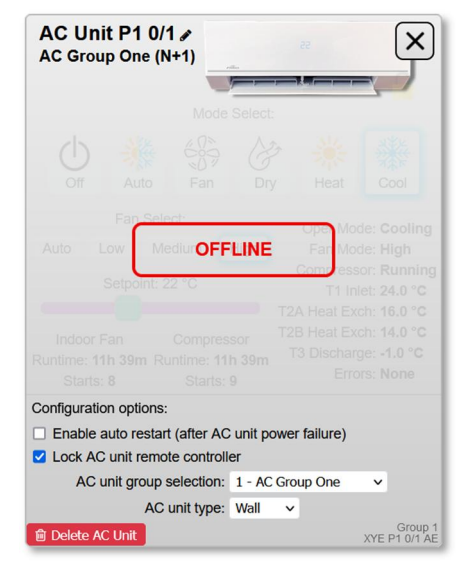

#### 5. Onewire hőmérő szenzorok

**Fisher** Logged in as admin (admin)

Groups AC Units **Sensors** Settings Event lo

A Onewire portra csatlakoztatott hőmérő szenzorokat a vezérlő egység automatikusan felismeri, nem kell egyenként hozzáadni a szenzorokat. A szenzorok sorszáma a felismerés sorrendjében mentésre kerül, újraindítás vagy áramszünet után a szenzorok sorrendje nem változik meg.

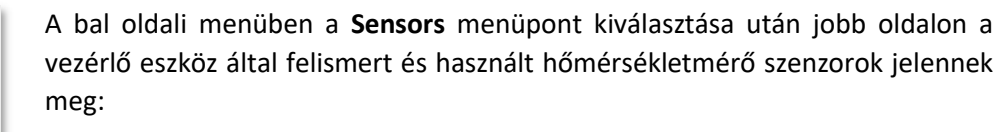

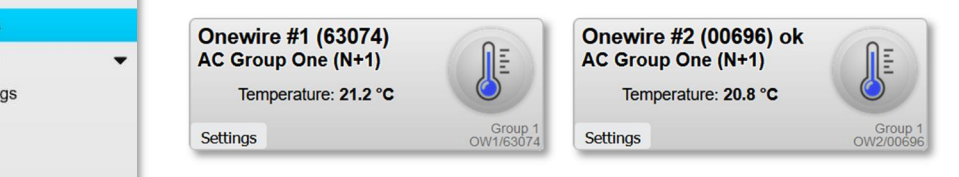

Felül a szenzor neve és amennyiben csoportba tartozik a csoport neve, alatta a **Temperature** sorban az aktuálisan mért hőmérsékelt látható.

Alul jobb oldalon a szenzor kommunikációs protokollja (OW), sorszáma (Pl. 1), rövid címe (Pl. 63074, mely a szenzorra nyomtatva is megtalálható) és amennyiben van a csoport száma (Group 1) látható.

Alul bal oldalon, ha a belépett felhasználónak adminisztrátor jogosultsága van, akkor megjelenik a **Settings** gomb, melynek megnyomásával az alábbi beállítások lehetségesek:

 Felül a szenzor neve után a kis ceruzára kattintva a szenzor neve módosítható. A név átírása után az <Enter> leütésével, vagy a kis floppy lemezre kattintva lehet a nevet elmenteni.

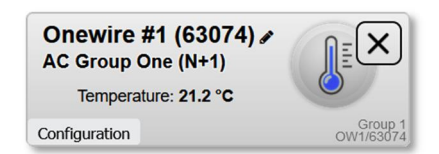

Alul egy további **Configuration** gombbal a szenzor konfigurációját lehet módosítani: (A beállítások ablak alján új opciók jelennek meg.)

- **Sensor group selection:** A szenzort hozzá lehet rendelni egy klíma csoporthoz, így a csoportba tartozó klímagépek szabályozása a független hőmérsékletmérő szenzorok alapján is lehetséges.
- **Sensor calibration:** A szenzor hőmérséklet mérésének kalibrációja módosítható. Minden szenzor gyárilag kalibrált 24 °C-os hőmérsékleten, a kalibrációt a szenzorok tárolják, nem a vezérlő egység.

A konfigurációs módosítások automatikusan elmentésre kerülnek, a beállítások ablakot a jobb felső **X** gombbal lehet bezárni.

Kommunikációs hiba esetén a szenzor Offline állapotba kerül, és az áttekintés oldalon a hőmérséklet helyett az OFFLINE üzenet jelenik meg.

Rendszermódosítás miatt megszűnt, állandóan Offline állapotban lévő szenzort az adminisztrátori jogosultsággal rendelkező felhasználó törölni tudja a **Settings** / **Configuration** rész alatt a **Delete Sensor** gombra kattintva.

Online kommunikációval rendelkező szenzorokat nem lehet törölni.

#### 6. Klíma csoport vezérlési és szabályozási funkciók

**AC Group One** 

 $\overline{2}$ 

N+1 Redundant mode

Power: On

Next Rotation: 4 min

Spare Started: 0 Settings Show Units

Mode: Cooling

Fan: High

**Fisher** Logged in as admin (admin)

**Groups** 

**AC Units** 

Sensors

Settings

Event logs

A klíma csoportok automatikusan jönnek létre, a klímagépek csoporthoz rendelésével. A vezérlő egység maximum 8 klíma csoportot tud kezelni.

> A bal oldali menüben a **Groups** menüpont kiválasztása után jobb oldalon a vezérlő eszköz által felismert és kezelt klíma csoportok áttekintése jelenik meg:

> > **Group 2**

 $2 \div 6$ 

**Power: Mixed** 

Mode: Auto

Fan: Auto

Settings Show Units

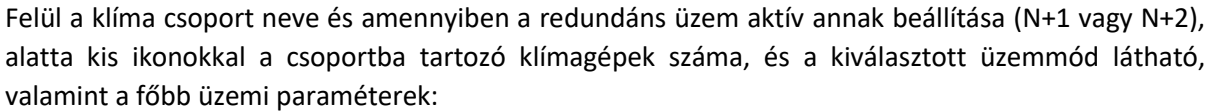

Setpoint: 24 °C

Sensor avg: 23.1 °C

Setpoint corr: 0 °C

Inlet avg: 24.5 °C

Group 1

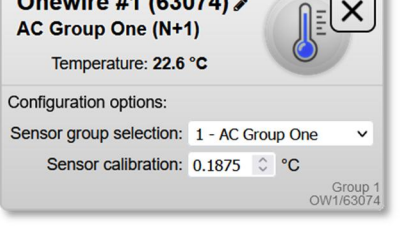

 $\Box$ 

Group<br>OW1/6307

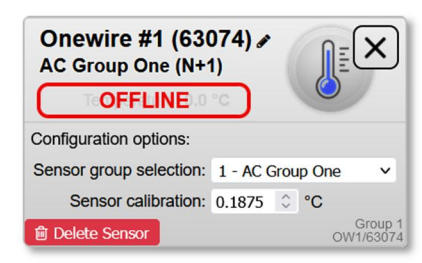

Onewire #1 (63074) **AC Group One** 

Settings

Setpoint: 24 °C

Sensor avg: N/A

Inlet avg: 25.0 °C

**OFFLINE** 

- **Power:** A csoport klíma gépeinek ki/bekapcsolt állapota, mely lehet:
	- o **Off:** A csoportba tartozó összes klímagép kikapcsolt állapotban van.
	- o **On:** A csoportba tartozó összes klímagép bekapcsolt állapotban van, kivéve a redundáns üzem tartalék gépeit.
	- o **Mixed:** A csoportba tartozó klímagépek vegyesen ki és bekapcsolt állapotban vannak.
- **Mode:** A csoport aktív üzemmódja, mely lehet:
	- o **Off:** Kikapcsolt állapot
	- o **Auto:** Automata üzemmód
	- o **Fan:** Csak levegő keringtetés
	- o **Drying:** Levegő szárítás
	- o **Heating:** Fűtés
	- o **Cooling:** Hűtés
	- o **Mixed:** A csoportba tartozó klímagépek vegyes üzemmódban vannak.
- **Fan:** A csoport aktív ventilátor üzemmódja, mely lehet:
	- o **Off:** Kikapcsolt állapot
	- o **Auto:** Automatikus ventilátor sebesség
	- o **Low:** Alacsony ventilátor fordulatszám
	- o **Medium:** Közepes ventilátor fordulatszám
	- o **High:** Magas ventilátor fordulatszám
	- o **Mixed:** Vegyes ventilátor beállítások
- **Next Rotation:** N+1 vagy N+2 redundáns üzemmódban a klímagépek következő léptetéséig hátralévő idő.
- **Spare Started:** N+1 vagy N+2 redundáns üzemmódban az ideiglenesen bekapcsolt tartalék klímagépek száma.
- **Setpoint:** A kívánt szabályozási hőmérséklet.
- **Inlet Avg:** A csoportba tartozó klímagépek által visszaszívott levegő átlaghőmérséklete (terem vagy szobahőmérséklet). A kikapcsolt, álló ventilátorú klímagépek nem kerülnek bele az átlagszámításba.
- **Sensor Avg:** A csoporthoz tartozó Onewire hőmérő szenzorok átlaghőmérséklete.
- **Setpoint Corr:** Független hőmérsékletre (**Sensor Avg**) szabályozás esetén a klímagépek kívánt hőmérsékletének (**Temperature Setpoint**) eltolása.

Alul jobb oldalon a csoport száma (Group 1) látható.

Alul bal oldalon, a **Show Units** gombbal egy oldalon lehet megjeleníteni a csoportot, és a csoporthoz tartozó klímagépeket, valamint szenzorokat is.

Amennyiben a belépett felhasználónak van jogosultsága a klímagépeket vezérelni, akkor megjelenik a **Settings** gomb is, melynek megnyomásával az alábbi beállítások lehetségesek:

 **Power:** A csoport klíma gépeinek ki (**Off**) és bekapcsolása (**On**), az aktuális állapot kék keretben jelenik meg, amennyiben a csoport állapota vegyes, a kék keret helyett a **Power** felirat mellett egy piros **Mixed** jelzés látható. Az **On** gombbal történő bekapcsoláskor az utolsó ismert üzemmódban indulnak el a klímagépek.

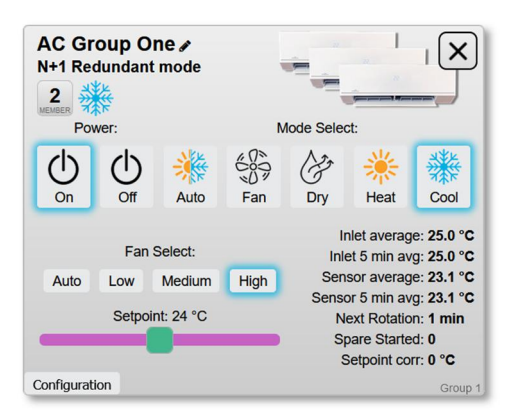

- **Mode Select:** A csoport kívánt üzemmód beállítása, a már kiválasztott üzemmód kék keretben jelenik meg, amennyiben a csoport állapota vegyes, a kék keret helyett a **Mode Select** felirat mellett egy piros **Mixed** jelzés látható.
- **Fan Select:** A csoport kívánt ventilátor fordulatszám beállítása, a már kiválasztott fordulatszám kék keretben jelenik meg, amennyiben a csoport állapota vegyes, a kék keret helyett a **Fan Select** felirat mellett egy piros **Mixed** jelzés látható.
- **Setpoint:** A csoport kívánt hőmérséklet beállítása 16 - 32 °C között. Klímagép típusonként változhat az alsó (16 vagy 17 °C) és a felső (30 vagy 32 °C) határérték, melyet a vezérlő egység

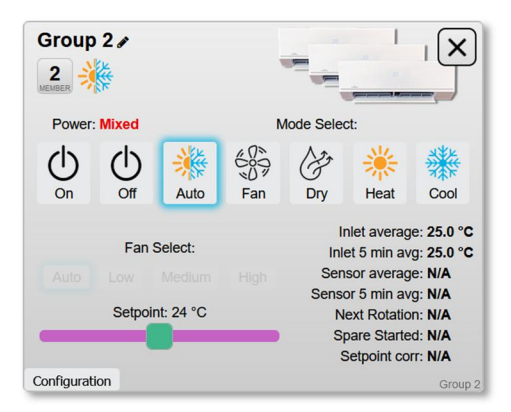

klímagépenként automatikusan kezel. Amennyiben a csoport állapota vegyes, a **Setpoint** felirat mellett a hőmérséklet kijelzés helyett egy piros **Mixed** jelzés látható.

Ventilátor fordulatszámot nem lehet automatikus és szárítás üzemmódban, valamint kikapcsolt klímagép esetén állítani. Hőmérsékletet nem lehet kikapcsolt klímagépen állítani. Ezekben az esetekben a vezérlő elemek szürkén jelennek meg és nem állíthatók át.

Az üzemmód módosítások automatikusan mentésre kerülnek.

A beállításokon felül további csoport paraméterek is megjelenítésre kerülnek:

- **Inlet x min avg:** A csoportba tartozó klímagépek által visszaszívott levegő átlaghőmérsékletének (**Inlet average**, terem vagy szobahőmérséklet) csúszó átlaggal számolt értéke, mely alapján a csoport szabályozások és vezérlések működnek. A kikapcsolt, álló ventilátorú klímagépek nem kerülnek bele az átlagszámításba.
- **Sensor x min avg:** A csoporthoz tartozó Onewire hőmérő szenzorok átlaghőmérsékletének (**Sensor average**) csúszó átlaggal számolt értéke, mely alapján a csoport hőmérséklet korrekció működik.

A csoport által nem támogatott szenzorok értékei **N/A**-ként jelennek meg az oldalon.

A beállítások ablakot a jobb felső **X** gombbal lehet bezárni.

Amennyiben belépett felhasználónak adminisztrátor jogosultsága van, alul egy további **Configuration** gombbal a csoport konfigurációját lehet módosítani: (A beállítások ablak alján új opciók jelennek meg.)

- Felül a klímagép neve után a kis ceruzára kattintva a csoport neve módosítható. A név átírása után az <Enter> leütésével, vagy a kis floppy lemezre kattintva lehet a nevet elmenteni.
- **Enforce group mode, fan and setpoint for group members:** Az opció engedélyezésével a csoportba tartozó klímagépek üzemmódját nem lehet a klímagépen átállítani. (A webes felületen, és Modbus-on keresztül sem.)
- **Lock AC unit remote controller for group members:** Az opció engedélyezésével a csoportba

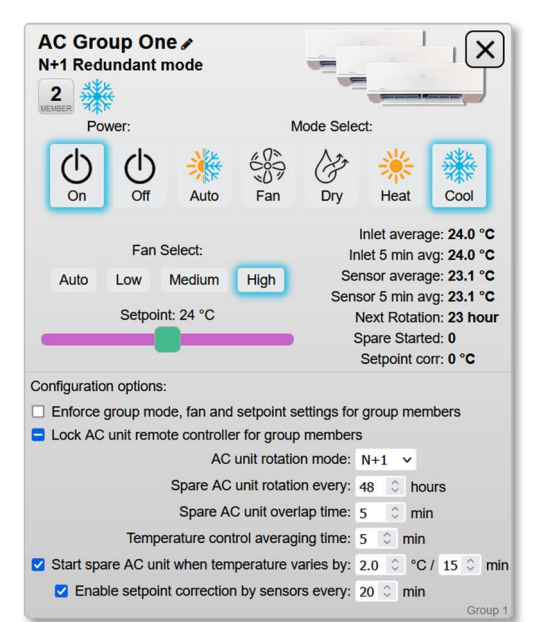

tartozó klímagépekhez tartozó vezetékes és infra távvezérlők tiltásra kerülnek, ezekről a klímagépek nem vezérelhetők. Amennyiben a csoport állapota vegyes, a kék pipa vagy üres négyzet helyett egy kék vízszintes vonal jelöli a vegyes állapotot.

- **AC unit rotation mode:** A klíma csoport redundáns üzemmódjának beállítása, lehet:
	- o **None:** Nincs csoport redundancia, minden csoportba tartozó klímagép üzemel.
	- o **N+1:** A csoportban 1db klímagép tartalékként (**Spare**) mindig ki van kapcsolva.
	- o **N+2:** A csoportban 2db klímagép tartalékként (**Spare**) mindig ki van kapcsolva.
- **Spare AC unit rotation every:** A tartalék (**Spare**) klímagép léptetésének ideje órában. Az idő lejártával a legtöbbet üzemelt klímagép kikapcsol és helyette a legkevesebbet üzemelt tartalék klímagép indul el. Beállítható érték: 1 és 720 óra között (gyári beállítás: 168 óra), kikapcsolt csoport redundancia esetén az érték nem állítható.
- **Spare AC unit overlap time:** A tartalék (**Spare**) klímagép léptetésekor a legtöbbet üzemelt klímagép kikapcsolás előtt ennyi ideig (percben) még párhuzamosan üzemel az éppen bekapcsoló tartalék klímagéppel, a hűtő vagy fűtő teljesítmény csökkenésének elkerülése érdekében. Beállítható érték: 3 és 30 perc között (gyári beállítás: 5 perc), kikapcsolt csoport redundancia esetén az érték nem állítható.
- **Temperature control averaging time:** A csoport vezérlésekhez és szabályozásokhoz tartozó hőmérsékletek csúszó átlagolási ideje percben. Beállítható érték: 3 és 30 perc között (gyári beállítás: 5 perc).
- **Start spare AC unit when temperature varies by:** Az opció engedélyezésével a vezérlő egység el tudja indítani a tartalék klímagépeket, ha a kívánt hőmérsékletet nem tudja tartani a klíma csoport:
	- o Amennyiben engedélyezve van a **Setpoint correction by sensors** opció és vannak működő Onewire szenzorok, úgy a szenzorok által mért csúszó átlaggal, ellenkező

esetben a klímagépek visszaszívott levegőjének csúszó átlagával méri a vezérlő egység a csoport hőmérsékletét.

- o Hűtési üzemmódban, ha a csoport hőmérséklete a beállított időn (5 60 perc, a gyári beállítás: 15 perc) keresztül a beállított hőmérséklettel (1.0 – 10.0 °C, a gyári beállítás: 2°C) melegebb, mint a kívánt hőmérsékelt (Setpoint), akkor a vezérlő egység beléptet egy tartalék klímagépet, és az időzítő újraindul. (Valamint újraindul a tartalék klímagépek léptetésének időzítője is.)
- o Fűtési üzemmódban, ha a csoport hőmérséklete a beállított időn (5 60 perc) keresztül a beállított hőmérséklettel (1.0 – 10.0 °C) hidegebb, mint a kívánt hőmérsékelt (Setpoint), akkor a vezérlő egység beléptet egy tartalék klímagépet, és az időzítő újraindul. (Valamint újraindul a tartalék klímagépek léptetésének időzítője is.)
- o N+2 redundancia esetén így a két tartalék gépet fokozatosan tudja a vezérlő egység indítani.
- o Amennyiben a csoport hőmérséklete a beállított határon belül van, nem változik az indított tartalék gépek száma (**Spare Started**), és nem fut az időzítő sem. A kívánt hőmérséklet elérésekor elindul az **Overlap time** időzítő, annak lejárata után az összes tartalék klímagép lekapcsolásra kerül, és újraindul a tartalék klímagépek léptetésének időzítője (**Rotation time**).
- o A funkció kikapcsolt csoport redundancia esetén nem állítható, és nem kapcsolható be.
- **Enable setpoint correction by sensors every:** Az opció engedélyezésével a vezérlő egység módosítani tudja a csoportba tartozó klímagépek kívánt hőmérsékletét (**Temperature Setpoint**) annak érdekében, hogy a Onewire szenzorok által mért csúszó átlagra szabályozzuk a kívánt hőmérsékletet:
	- o Ha a csoport szenzorjainak hőmérséklete a beállított időn (5 60 perc, a gyári beállítás: 30 perc) keresztül 1 °C-al hidegebb, mint a kívánt csoport hőmérséklet, akkor csoport klíma gépeinek kívánt hőmérsékletét 1 °C-al megemeli a vezérlő egység.
	- $\circ$  Ha a csoport szenzoriainak hőmérséklete a beállított időn (5 60 perc) keresztül 1 °Cal melegebb, mint a kívánt csoport hőmérséklet, akkor csoport klíma gépeinek kívánt hőmérsékletét 1 °C-al csökkenti a vezérlő egység.
	- $\circ$  Ha a csoport szenzorjainak hőmérséklete a +/- 1 °C-os határon belül van, akkor csoport klíma gépéinek kívánt hőmérsékletét nem módosítja a vezérlő egység.
	- o A csoport aktuális hőmérséklet eltolása a **Setpoint Corr** paraméterben látható.

A konfigurációs módosítások automatikusan elmentésre kerülnek, a beállítások ablakot a jobb felső **X** gombbal lehet bezárni.

Amennyiben egy csoportba tartozó klímagépek közül valamelyik Offline állapotba kerül, vagy aktív hibakóddal rendelkezik, akkor az áttekintés oldalon a csoport képének jobb alsó sarkában egy kis piros felkiáltójel ikon jelzi, hogy a csoport gyűjtött hibával rendelkezik.

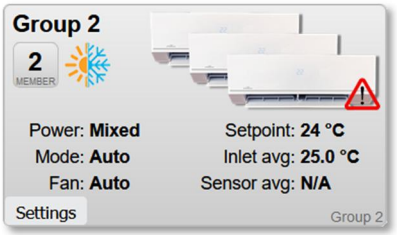

#### 7. Modbus TCP címzések és regiszterek

A klímagépek vezérlése és állapot lekérdezése Modbus regisztereken keresztül is elérhető.

A vezérlő egység alapvetően holding regisztereket használ (Modbus function 6), de a regiszterek olvasása lehetséges input regiszter (Modbus function 3) parancsokkal is. A regiszter táblázatban az R a csak olvasható, az R/W az írható és olvasható regisztereket jelöli. A regiszterek írására a Modbus function 6 (preset single register) és function 16 (preset multiple registers) is támogatott, csak olvasható regiszter írása esetén Modbus hibával válaszol az illesztő egység.

Egy XYE porton a lehetséges 64 db klíma beltéri egység a 0000 – 6399 holding regiszter tartományban érhető el egy Modbus TCP UnitID cím alatt, minden beltéri egységhez 100 db regiszter tartozhat, melyből a jelenlegi szoftver verzióban 38 db van használatban. Például a 0-ás XYE készülék címmel rendelkező beltéri egység a 0 – 37 regisztereken, a 44-es XYE készülék címmel rendelkező beltéri viszont a 4400 – 4437 regisztereken érhető el.

A klíma beltéri egységek csoportvezérlése (összesen 8 db csoport kezelése lehetséges) a 7100 – 7899 holding regiszter tartományban érhető el a vezérlő egység által használt Modbus TCP UnitID címek alatt, minden beltéri egység csoporthoz 100 db regiszter tartozhat, melyből a jelenlegi szoftver verzióban 23 db van használatban. Például az 1-es készülék csoport a 7100 – 7122 regisztereken, az 5-ös készülék csoport viszont a 7500 – 7522 regisztereken érhető el.

A Onewire hőmérsékletmérő szenzorok (maximum 128 db szenzor kezelése lehetséges) a 8000 – 8256 holding regiszter tartományban érhető el a vezérlő egység által használt Modbus TCP UnitID címek alatt, minden szenzorhoz 2 db regiszter tartozik. Például az 1-es szenzor a 8001 – 8002 regisztereken, az 5-ös szenzor viszont a 8009 – 8010 regisztereken érhető el.

A vezérlő egység 2 db Modbus TCP UnitID címet használ, egy-egy Modbus TCP UnitID cím alatt egy XYE portra kapcsolt készülékek érhetőek el. Az 1-es XYE port az 1-es UnitID, a 2-es XYE port a 2-es UnitID címet használja. A csoportvezérlési funkciók és Onewire hőmérőszenzorok mindkét UnitID alatt elérhetőek.

A Modbus regiszterek típusa lehet előjeles 16 bites szám (int16), előjel nélküli 16 bites szám (uint16), vagy két szomszédos regiszter összefogásával 32 bites egész szám is (unit32).

A hőmérséklet értékek 0,1 °C felbontásúak, úgy hogy a hőmérséklet érték 10-szerese van a regiszterben tárolva előjeles 16 bites egész számként. A valódi hőmérséklethez a regiszter értékét el kell osztani 10-el.

Az EEPROM oszlopban vannak jelölve, hogy melyik regisztereket menti el az illesztő egység áramszünet és/vagy újra indulás esetére.

# 7.1. Klíma beltéri egységek Modbus regiszterei (0 – 6399)

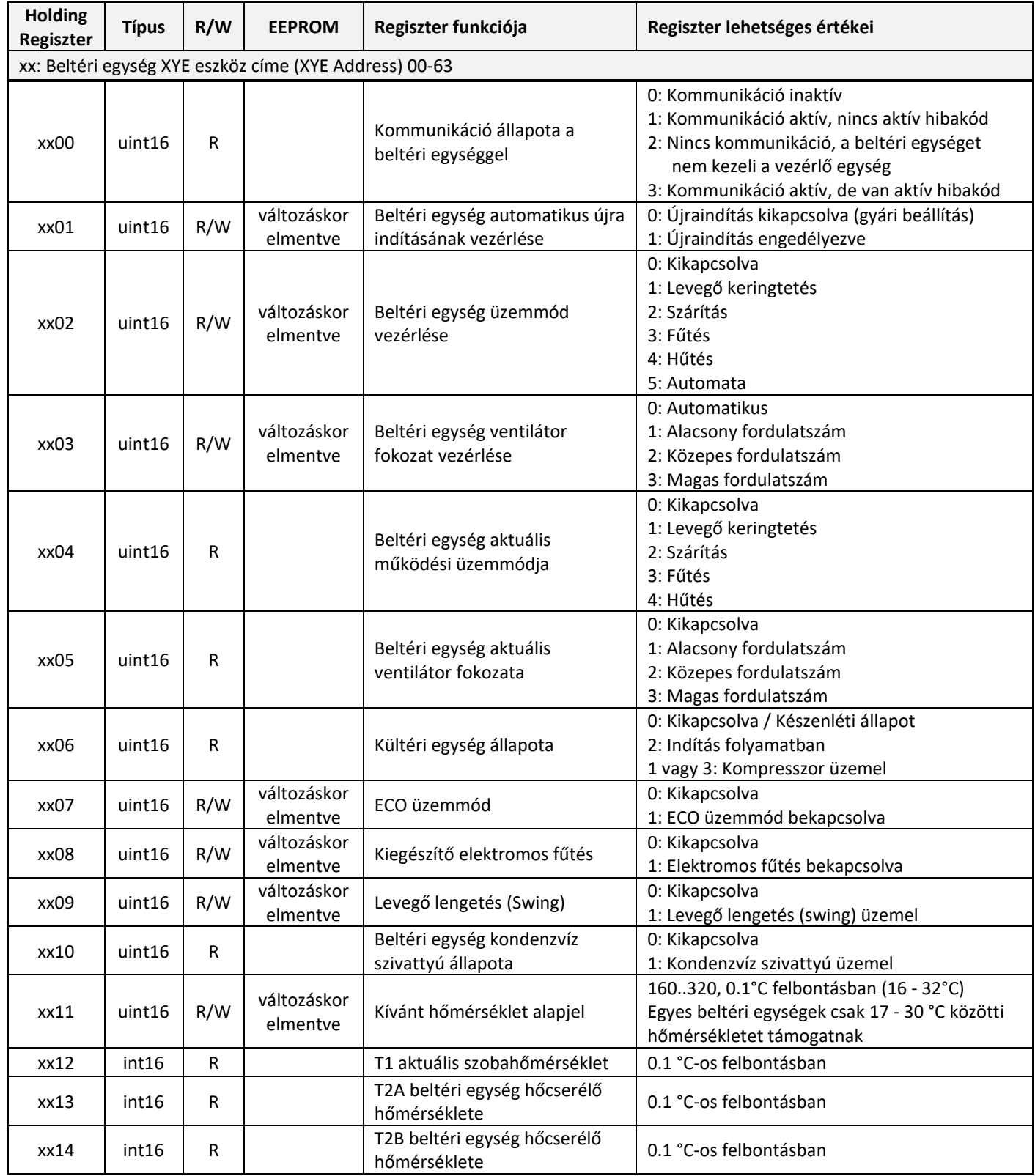

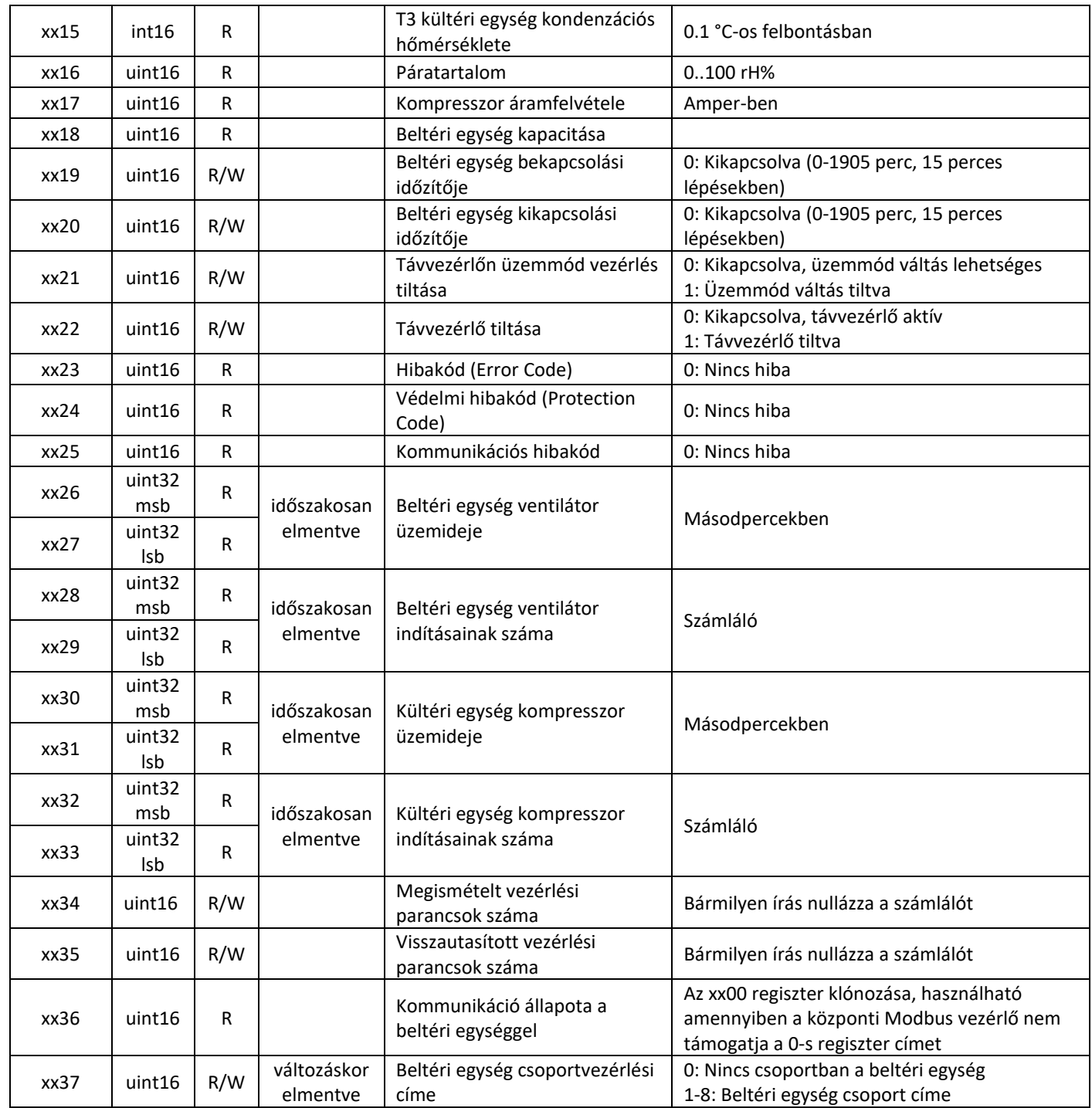

Amennyiben valamelyik regisztert és az azzal kapcsolatos funkciót egy klímagép nem támogat, úgy annak a regiszternek a kiolvasott értéke 0x7FFF (32767 decimálisan) lesz.

Bizonyos klímagépek esetében egyes felügyeleti paraméterek nem támogatottak, és nem adnak vissza valós értékeket. (Például: Páratartalom, Áramfelvétel, Teljesítmény felvétel)

# 7.2. Klíma csoportvezérlésének Modbus regiszterei (7100 – 7899)

A vezérlő egység több Modbus TCP UnitID címet is használ, az alábbi regiszterek egyformán minden UnitID cím alatt elérhetőek.

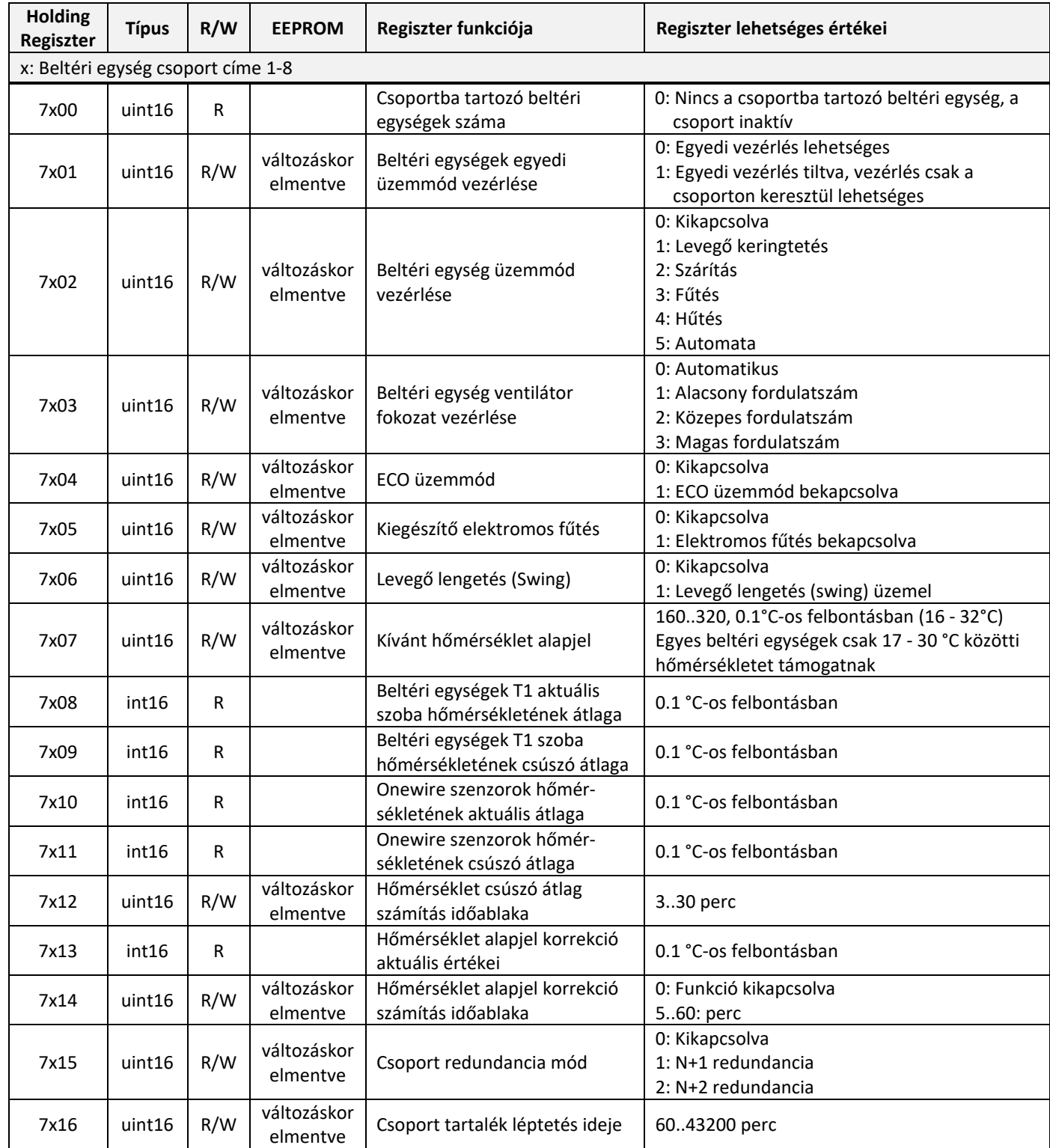

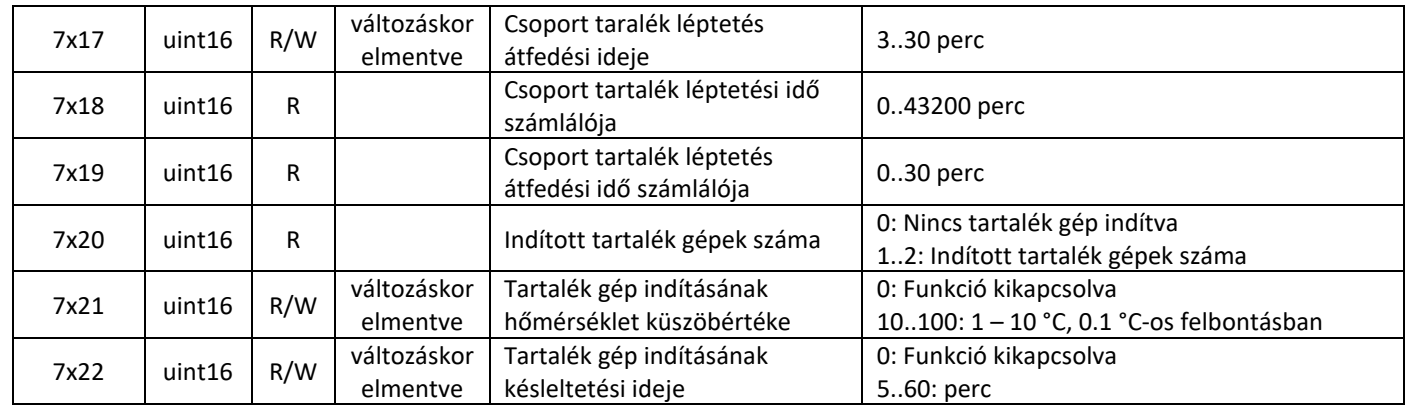

#### 7.3. Onewire hőmérséklet szenzorok Modbus regiszterei (8000 – 8256)

A vezérlő egység több Modbus TCP UnitID címet is használ, az alábbi regiszterek egyformán minden UnitID cím alatt elérhetőek.

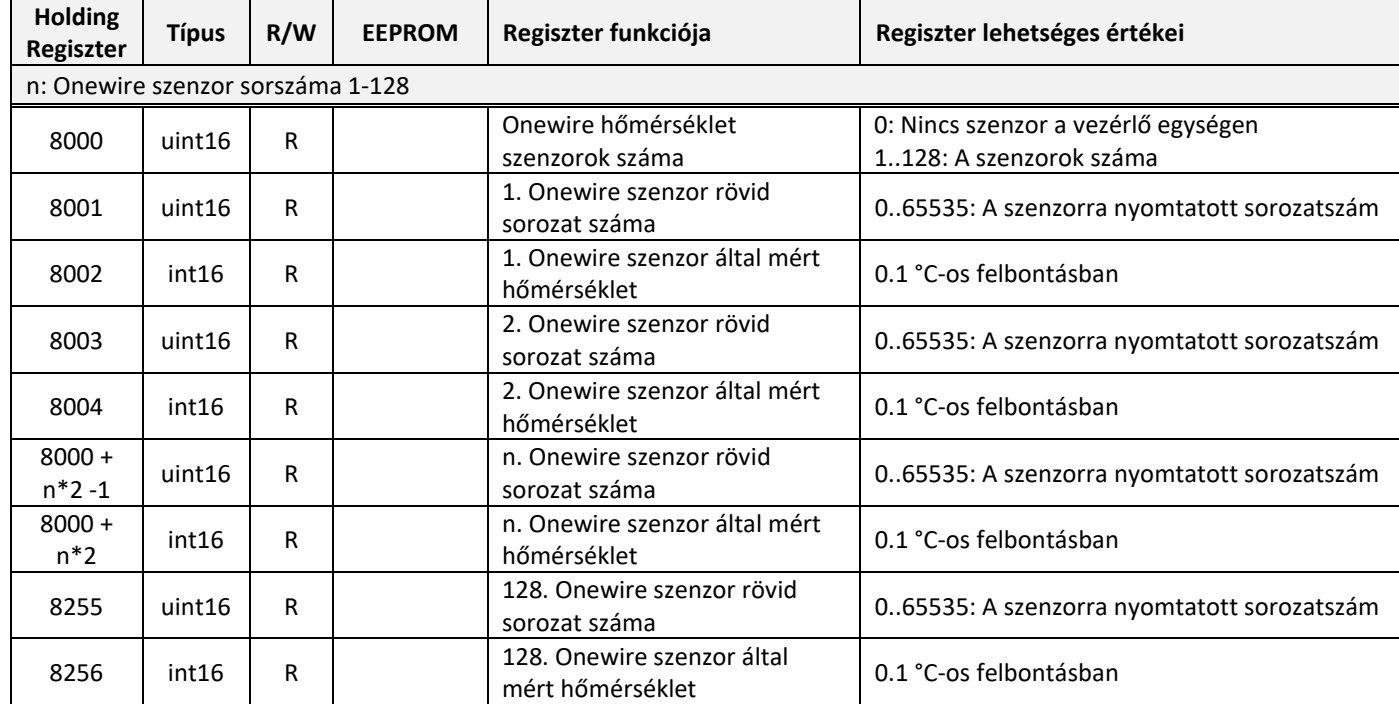

A 8000-es regiszter mindig olvasható, a 8001 – 80256-os regiszterek csak akkor olvashatók, ha tartozik hozzá a vezérlő egység által felismert Onewire szenzor.

A vezérlő egység a Onewire szenzorok sorszámát az első felismeréskor határozza meg, mely elmentésre kerül. Későbbi újraindítás esetén a sorszám és a Modbus regiszter mappelés nem változik meg, ameddig a szenzor törlésre nem kerül. A törölt szenzorok sorszáma újra kiosztásra kerül, de a meglévő szenzorok sorszáma nem változik meg.

# 7.4. A vezérlő egység Modbus regiszterei (9900 – 9999)

A vezérlő egység több Modbus TCP UnitID címet is használ, az alábbi regiszterek egyformán minden UnitID cím alatt elérhetőek.

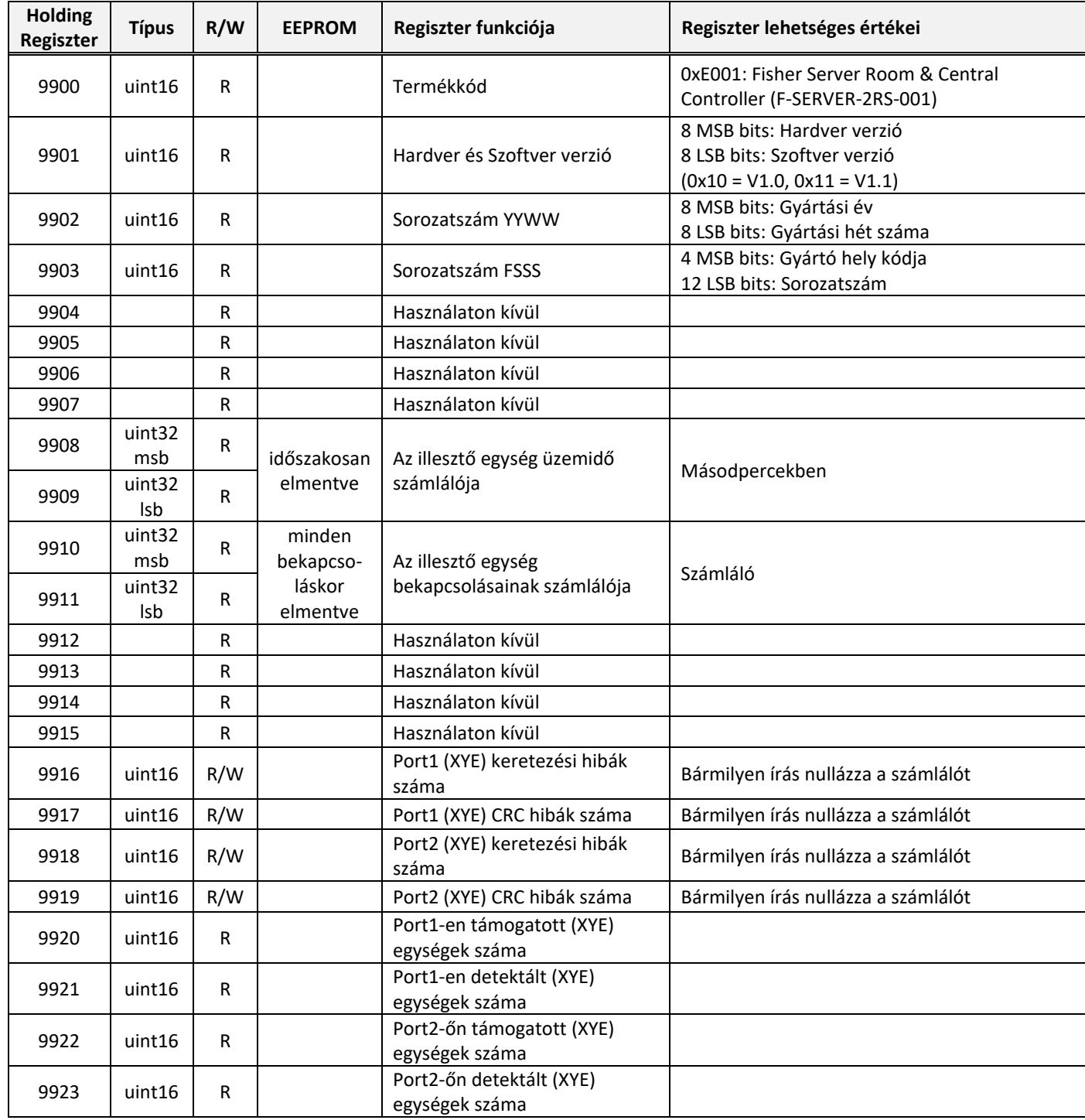

#### 7.5. Beltéri egység automatikus újraindításának vezérlése (Regiszter xx01)

Amennyiben a beltéri egységen az automatikus újraindítás (Auto-Restart) opció nem támogatott vagy ki van kapcsolva, áramszünet vagy a beltéri egység vezérlő elektronikájának újra indulása esetén az alapértelmezett üzemmód, ventilátor és hőmérséklet alapjel beállításokat az illesztő egység fel tudja ismerni, és amennyiben a beltéri egység automatikus újraindítása engedélyezve van, az utolsó ismert működési állapotot visszaállítja az illesztő egység.

Ha a beltéri egységben engedélyezve van az automatikus újraindítás (Auto-Restart) opció, úgy az illesztő egység nem tudja felismerni a beltéri egység alapértelmezett bekapcsolás utáni állapotát, hiszen azt felülírja a beltéri egységben elmentett üzemállapot, így az illesztő egység beltéri egység automatikus újraindítás funkciója nem fog beavatkozni akkor sem, ha az engedélyezve van.

#### 7.6. Kívánt hőmérséklet alapjel (Regiszter xx11)

Amennyiben a beltéri egység üzemmód vezérlése kikapcsolt állapotban van (Regiszter xx01: 0 érték), úgy a hőmérséklet alapjel nem állítható a legtöbb beltéri egységen. Ezekben az esetekben a regiszter írása után a hőmérséklet alapjel visszaáll az eredeti értékére.

Egyes beltéri klímagépek nem támogatják a 16 – 32 °C közötti hőmérséklet alapjelet, csak a csökkentett 17 – 30 °C-os tartományt, ezt az illesztő egység automatikusan érzékeli, és a legközelebbi még támogatott alapjelet állítja be. (16 °C helyett 17 °C, valamint 31 – 32 °C helyett 30 °C-ot.)

#### 7.7. Megismételt (xx34) / Visszautasított (xx35) vezérlési parancsok száma

Amennyiben a beltéri egység az üzemmód vezérlési vagy kívánt hőmérséklet alapjel parancsot nem fogadja el, ezt a vezérlő egység érzékeli, és 15 másodperc után ismételten kiküldi a parancsot a beltéri egységnek. Ebben az esetben a megismételt (xx34) számláló értéke eggyel növekszik, 3 megismételt vezérlési parancs után nincs több próbálkozás, a vezérlési regiszterek visszaállnak az eredeti értékükre, a visszautasított (xx35) számláló értéke növekszik eggyel, és 256-os kommunikációs hibakódot (C8) jelez az egység (xx25-ös regiszter). A hibakód automatikusan törlődik, ha a következő vezérlési parancsot elfogadja a beltéri egység.

#### 8. Alarm hiba relé kimenet

A vezérlő egység egy alaphelyzetben nyitott (NO) hiba kimenettel rendelkezik. Amennyiben bármelyik klímagép Offline állapotba kerül, vagy aktív hibakóddal rendelkezik, a relé kimenet aktiválódik és záródik. A gyűjtött hibát a relé kiment működésével megegyezően a vezérlő egységen található piros LED is jelzi.

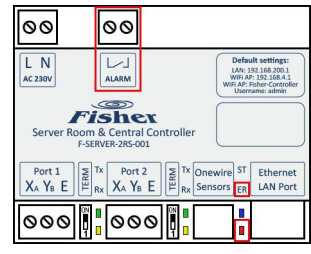

#### 9. Események naplózása (Event Logs)

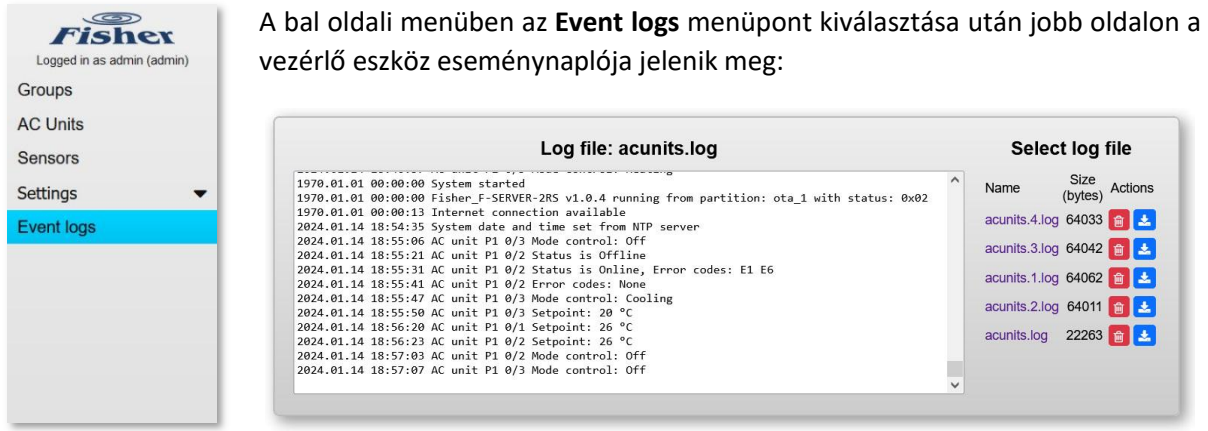

A vezérlő egység belső órája a bekapcsolás után 1970.01.01 00:00-ról indul. Amennyiben az internet kapcsolat elérhető, a belső óra automatikusan szinkronizálódik a pontos időhöz. A vezérlő egység 5db napló fájlt használ, melyek egyenként kb. 800-1000 eseményt (64 kByte) rögzítenek. A legújabb események az **acuints.log** fájl végén találhatóak, egyel régebbi fájl az **acunits.1.log**, a legrégebbi események az **acuints.4.log** fájlban találhatóak.

Jobb oldalon a fájl nevére kattintva lehet másik naplófájlt betölteni. A **piros** gombbal lehet a fájlt törölni, a **kék** gombbal letölteni.

#### 10.Műszaki adatok

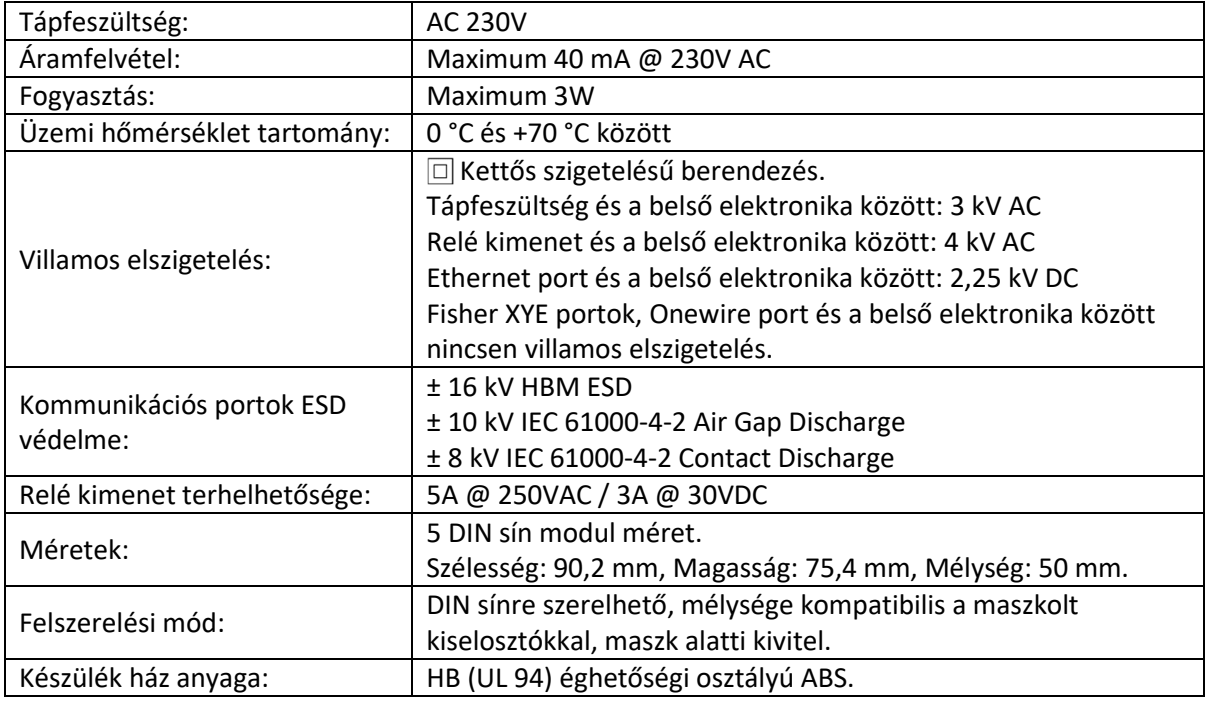

#### 11. Megfelelőségi nyilatkozat

#### **Ez a készülék megfelel a következő Magyarországi és EK irányelveknek:**

- 23/2016. (VII. 7.) NGM r. (2014/35/EU) Villamos termékek (LVD)
- 8/2016. (XII. 6.) NMHH r. (2014/30/EU) Elektromágneses zavart okozó berendezés (EMC)

#### **This device is in conformity with the following EC directives:**

- EC Council Directive 2014/35/EU Safety requirments for electrical equipment
- EC Council Directive 2014/30/EU Electromagnetic compatibility (EMC)

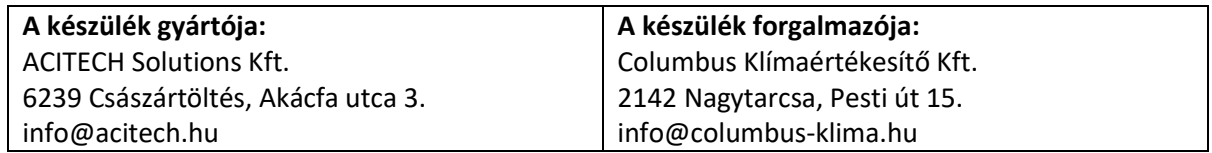

#### **A gyártó fenntartja a konstrukció, a felszereltség és a funkciók megváltoztatásának jogát**